# **NMCRL Characteristics Search**

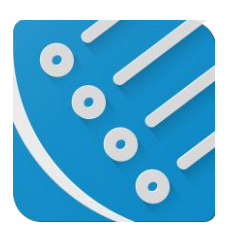

# **User Guide**

**NMCRL Characteristics Search - User Guide**

Version: 1.0 – ENGLISH November 2023

# Table of content

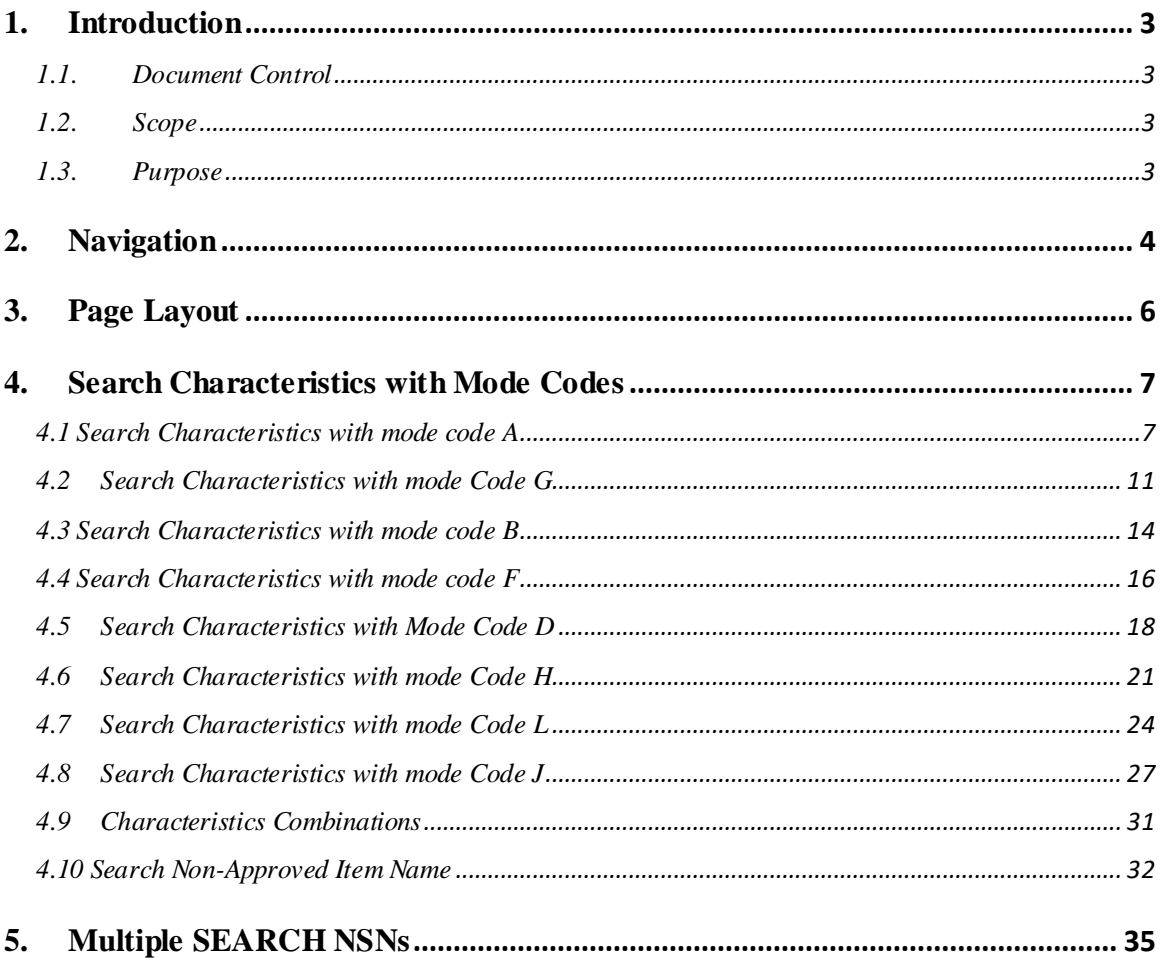

# <span id="page-2-0"></span>**1. Introduction**

#### <span id="page-2-1"></span>1.1. Document Control

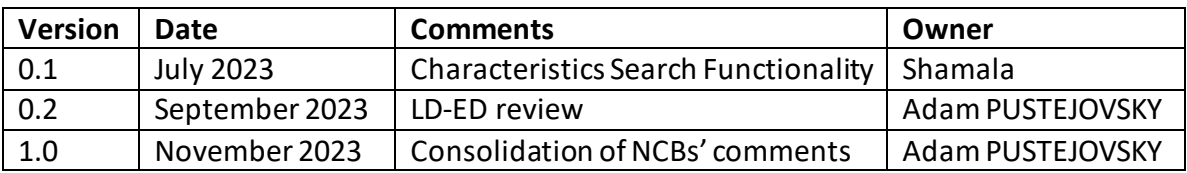

#### <span id="page-2-2"></span>1.2. Scope

#### **NMCRL – Characteristics Search** documentation for the User

#### <span id="page-2-3"></span>1.3. Purpose

The purpose of this document is to provide the required steps on how to use the **Characteristics Search** filter in NMCRL Application.

#### <span id="page-3-0"></span>**2. Navigation**

#### Go to NMCRL and Click on the Characteristics Search as highlighted below

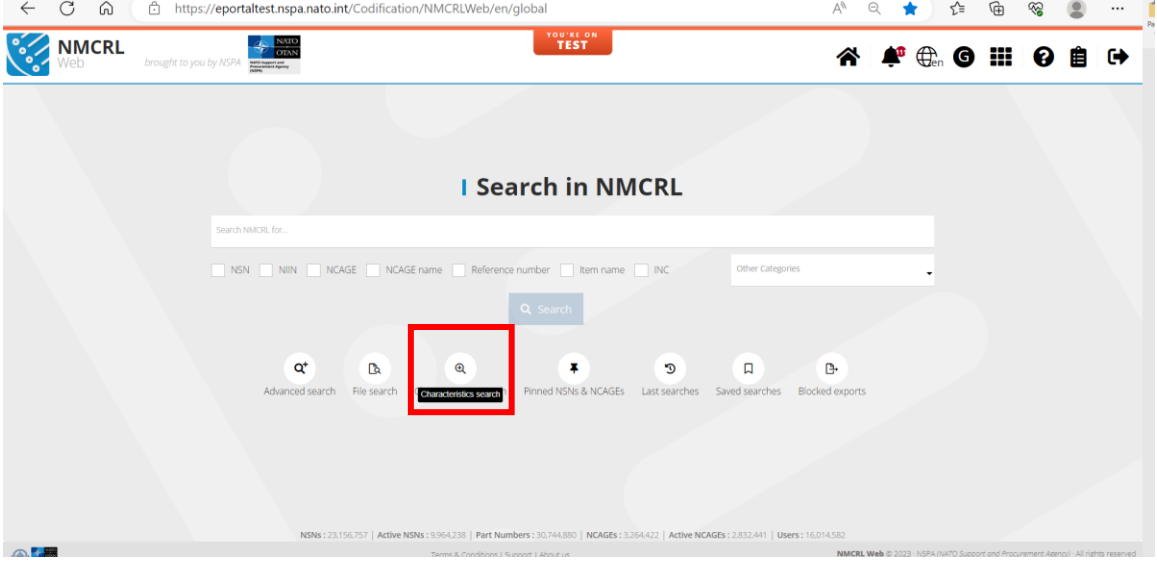

NCL Page opensto search item names that will be used to search through NSN characteristics.

Search is performed by default on Approved Item Names, but user can tick option to include NON Approved Item Names as well.

Click on the icon highlighted as below and SEARCH NSNs button is popped up automatically.

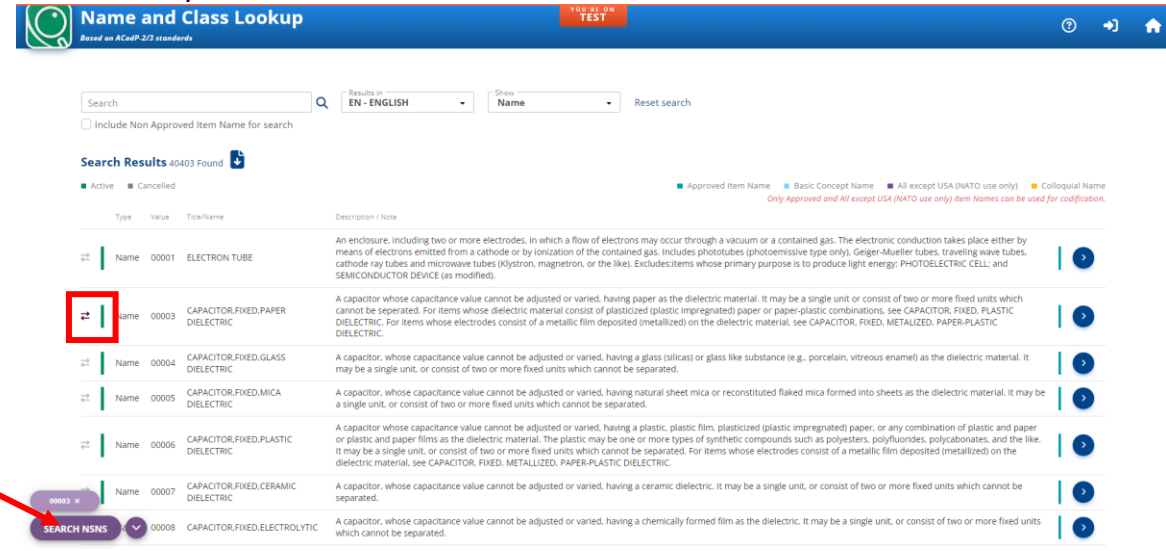

Click on SEARCH NSN, **Search with Characteristics** page opensin NMCRL with the Search options as shown below.

For each selected INC, the user can select one or multiple MRCs to filter as displayed below

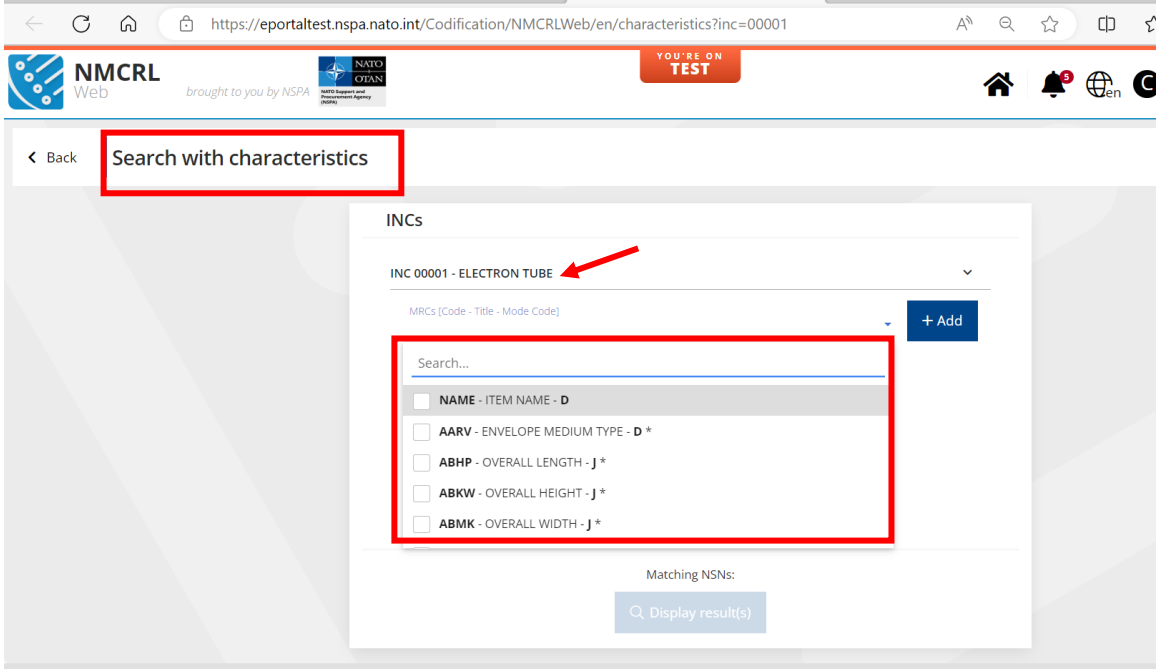

# <span id="page-5-0"></span>**3. Page Layout**

**1**

**2**

**3**

**4**

**5**

**6**

**7**

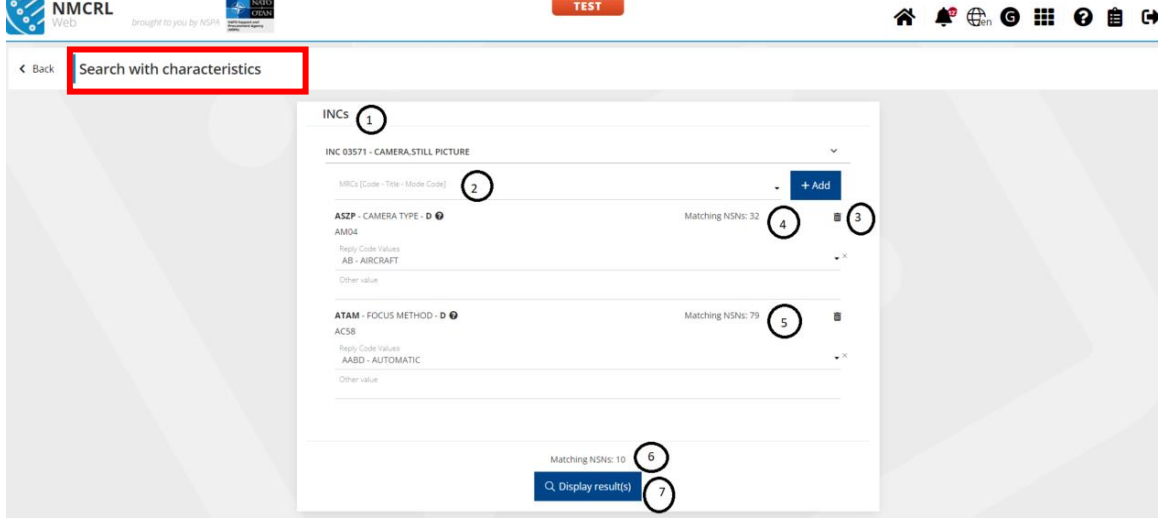

Search Characteristics page has the following layout

- INC selected for NSNs search
- Selector of MRCs to use for the search
- Button to remove MRC from the search criteria's
- MRC matching count. 32 NSNs with INC 03571 have MRC ASZP with Value "Aircraft"
- MRC matching count. 79 NSNs with INC 03571 have MRC ATAM with Value "Automatic"
	- 10 NSNs match all the selected criteria's
	- Trigger the search of NSNs

#### <span id="page-6-0"></span>**4. Search Characteristics with Mode Codes**

For every INC selected, the list of characteristics(MRC) differs and the search will behave differently based on the MRC Mode code.

#### <span id="page-6-1"></span>*4.1 Search Characteristics with mode code A*

Search for alphanumeric value (clear text). The system will search for NSNs matching exactly the value, but wildcard (\*) is allowed to replace one or multiple characters.

#### **Example with MRC AJJY and Exact Values**

Select INC and Characteristic (AJJY) with mode A as shown below. The matching NSNs are 107 for the selected MRC

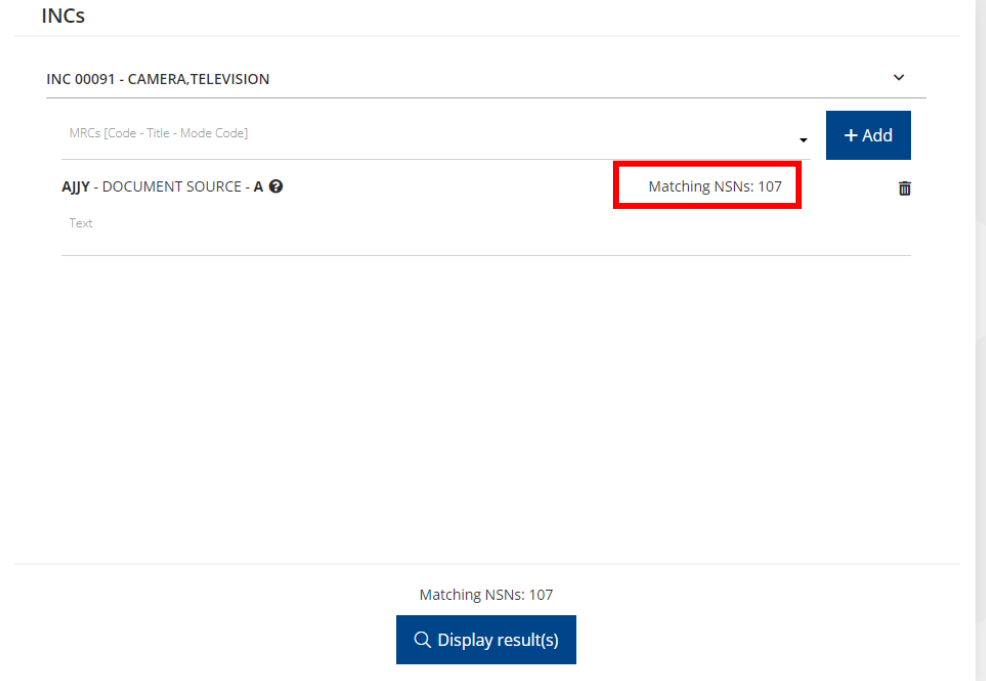

# Enter exact value (U1746) and the matching NSNs are 2 now

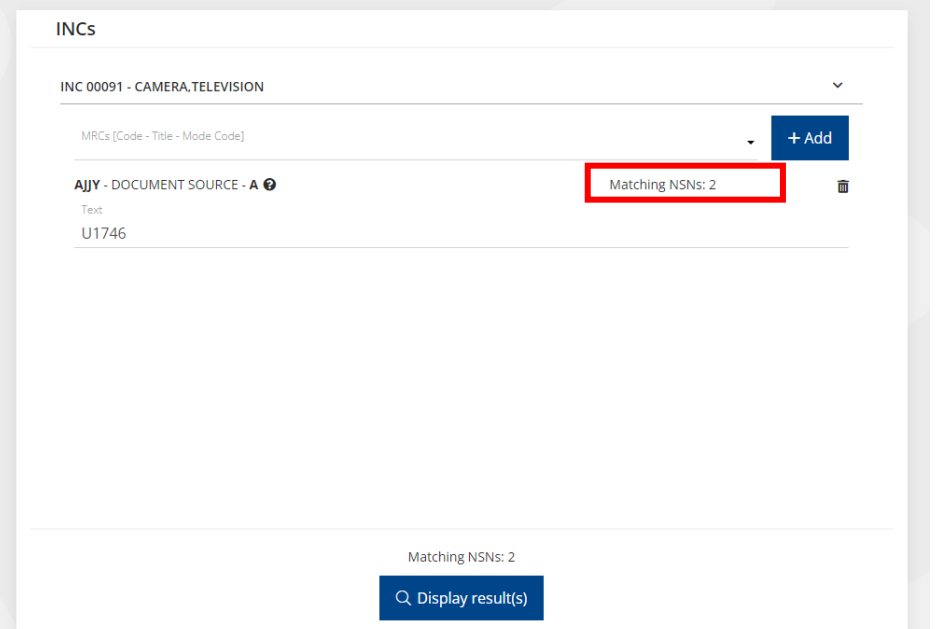

# Click on Display Results

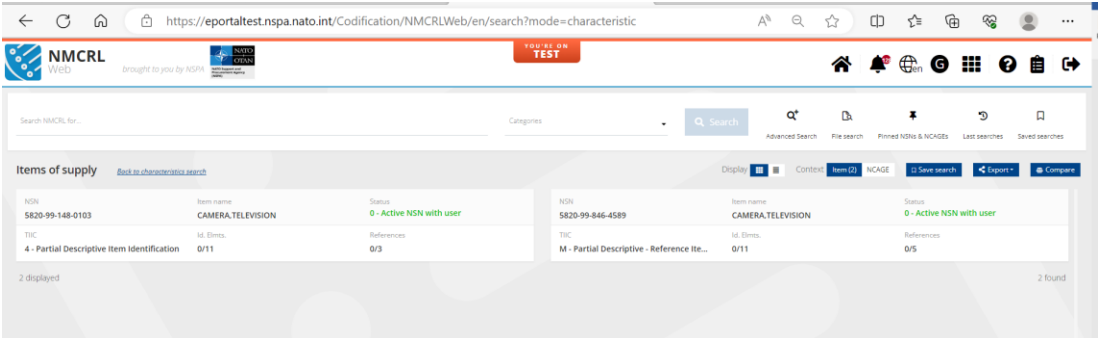

# Click on any to view the NSN detailsto see the exact value match

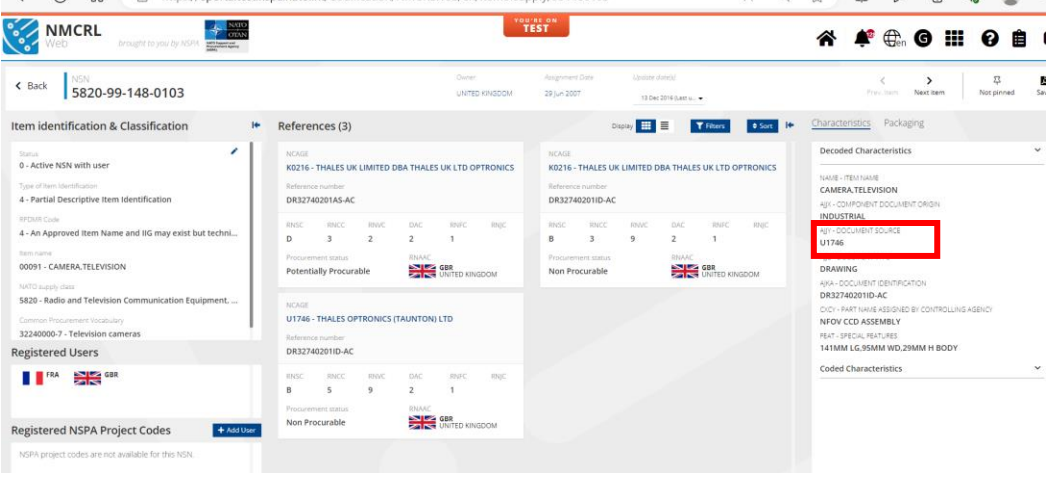

#### **Example with MRC AJJY and Wildcard**

Select INC and Characteristic (AJJY) with mode A as shown below. There are 107 NSNs containing the characteristics AJJY.

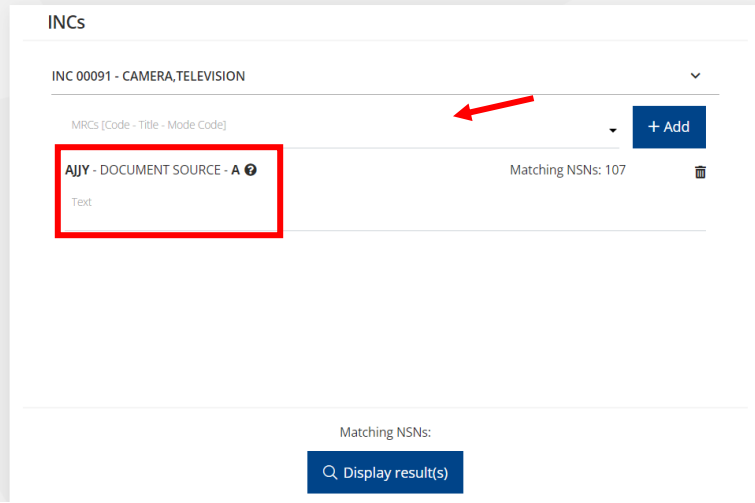

Enter values in the Text field and see how the count changes.Total count matching all the criterias will be displayed in the bottom

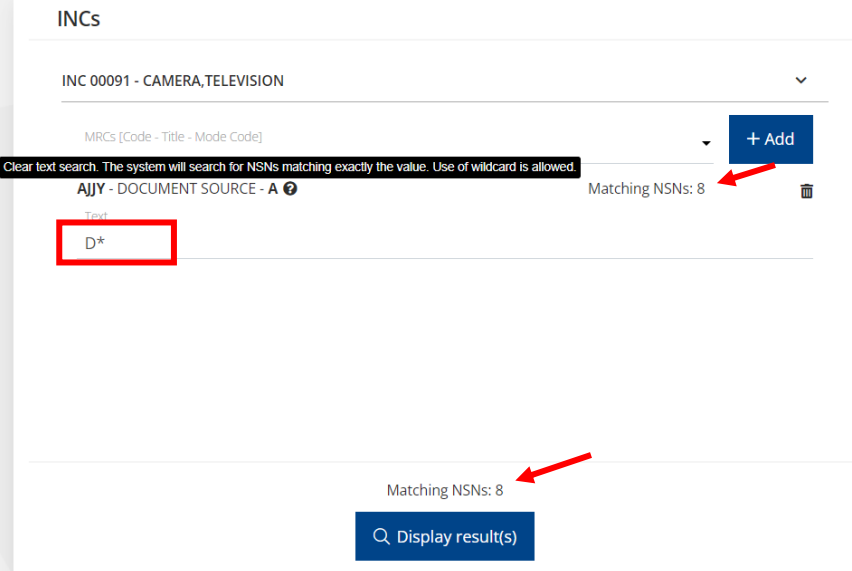

#### Result displayed is

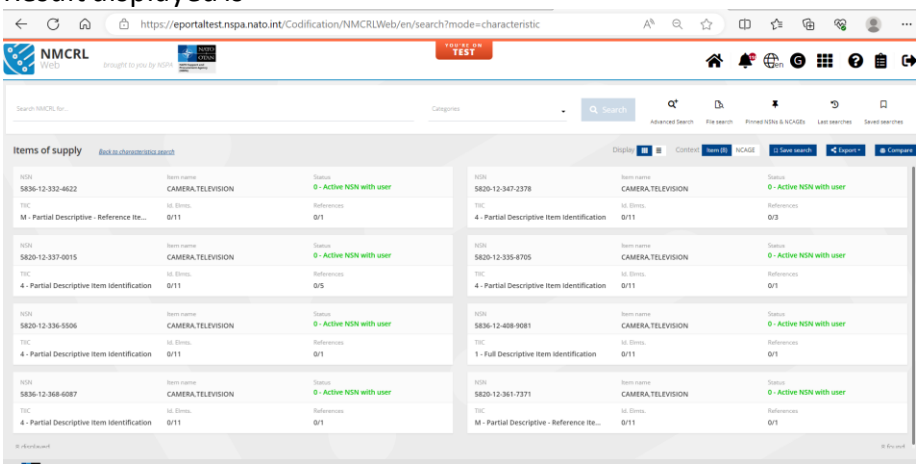

# $\begin{array}{lll} \textbf{Clicking on any to view NSN Details} \\\hline \begin{array}{lll} \leftarrow & \texttt{G} & \texttt{\texttt{\texttt{\texttt{G}}}} & \texttt{\texttt{\texttt{R}}} & \texttt{\texttt{m}} & \texttt{\texttt{m}} & \texttt{\texttt{m}} & \texttt{\texttt{m}} & \texttt{\texttt{m}} & \texttt{\texttt{m}} & \texttt{\texttt{m}} & \texttt{\texttt{m}} & \texttt{\texttt{m}} & \texttt{\texttt{m}} & \texttt{\texttt{m}} & \texttt{\texttt{m}} & \texttt{\texttt{m}} & \texttt{\texttt{m}} & \texttt{\text$

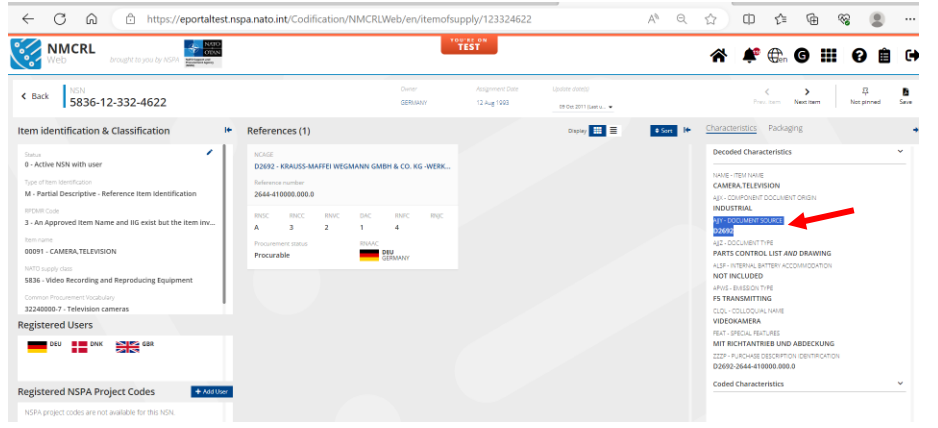

# <span id="page-10-0"></span>*4.2 Search Characteristics with mode Code G*

Search for alphanumeric value (clear text). The system will search for NSNs matching exactly the value, but wildcard (\*) is allowed to replace one or multiple characters.

#### **Example with MRC FEAT**

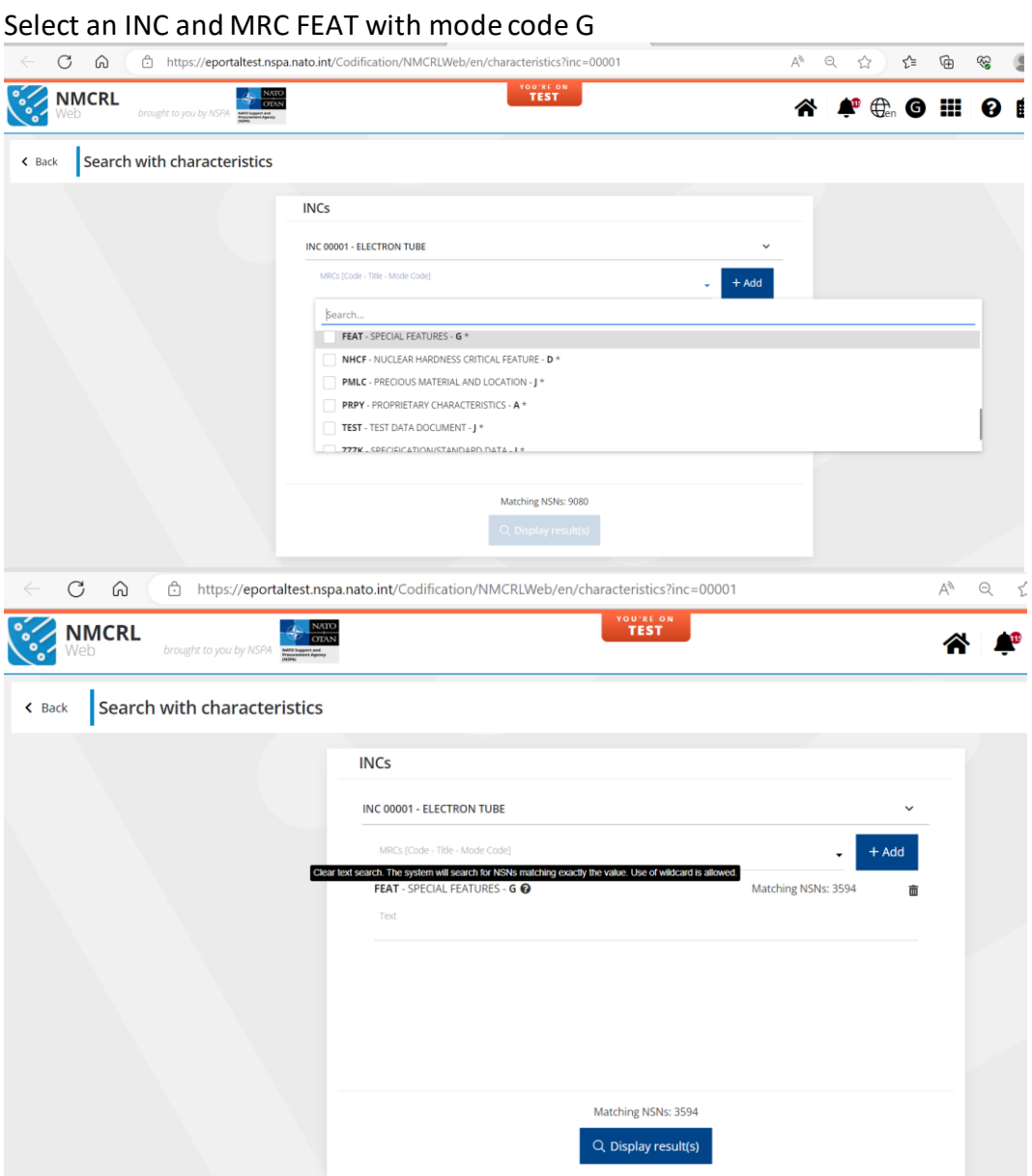

NATO UNCLASSIFIED *Page 11 of 36*

Exact match of FEAT value or the use of wild card is allowed to fetch results for mode G\*

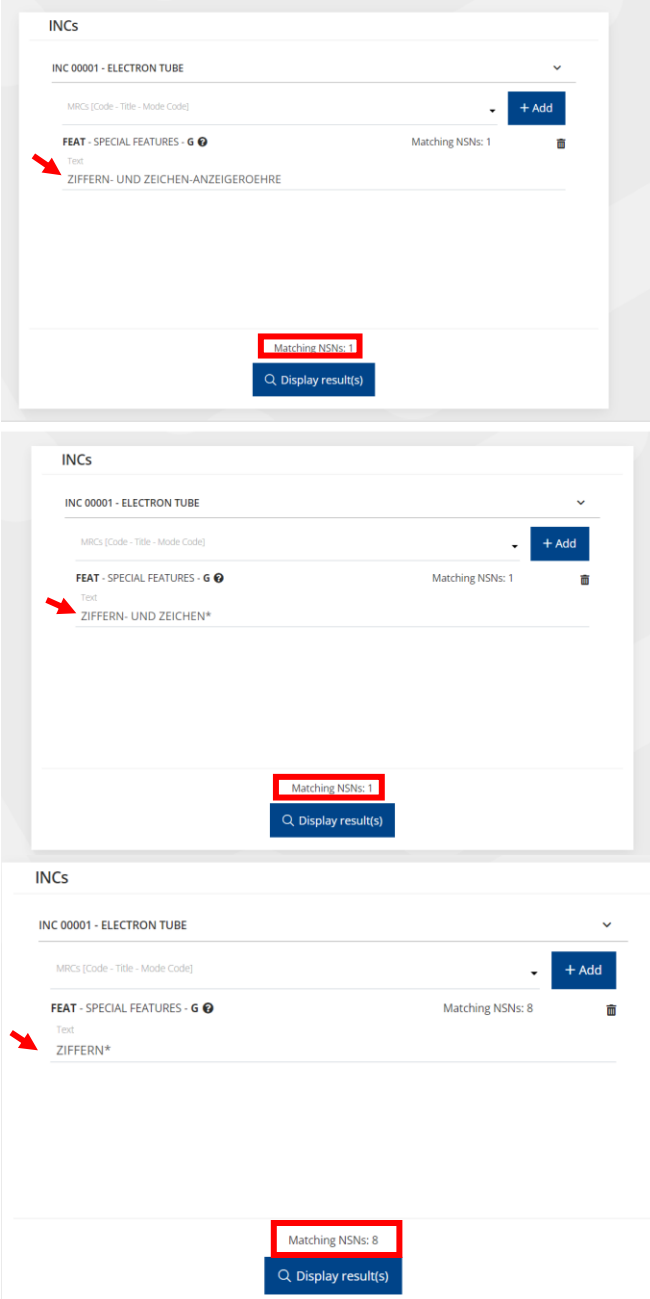

# All the NSNs matching the criteria mentioned are displayed on clicking the **DISPLAY RESULTS** button

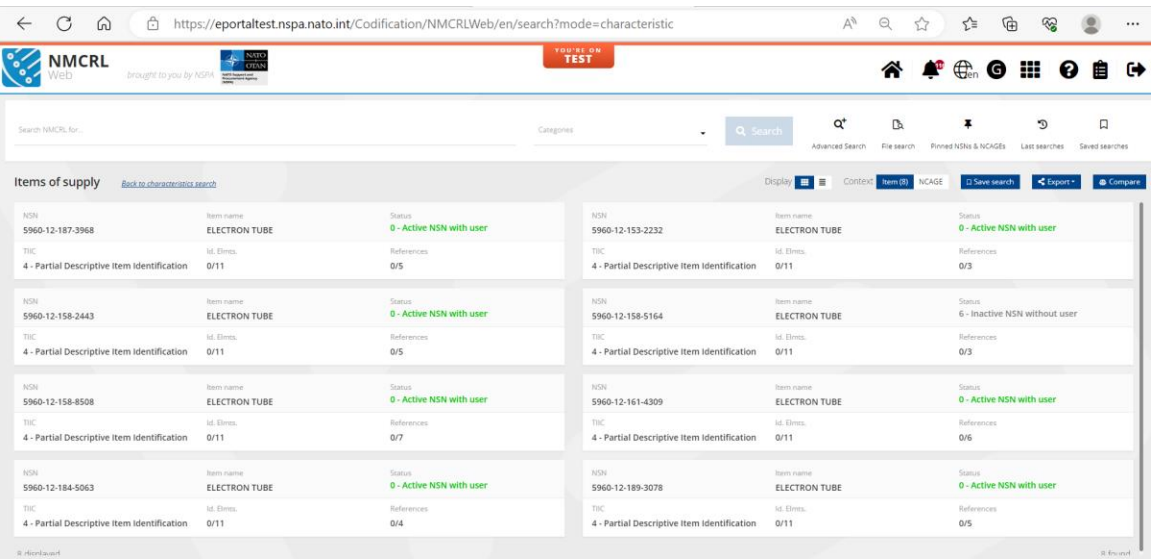

#### Clicking on any to view NSN Details

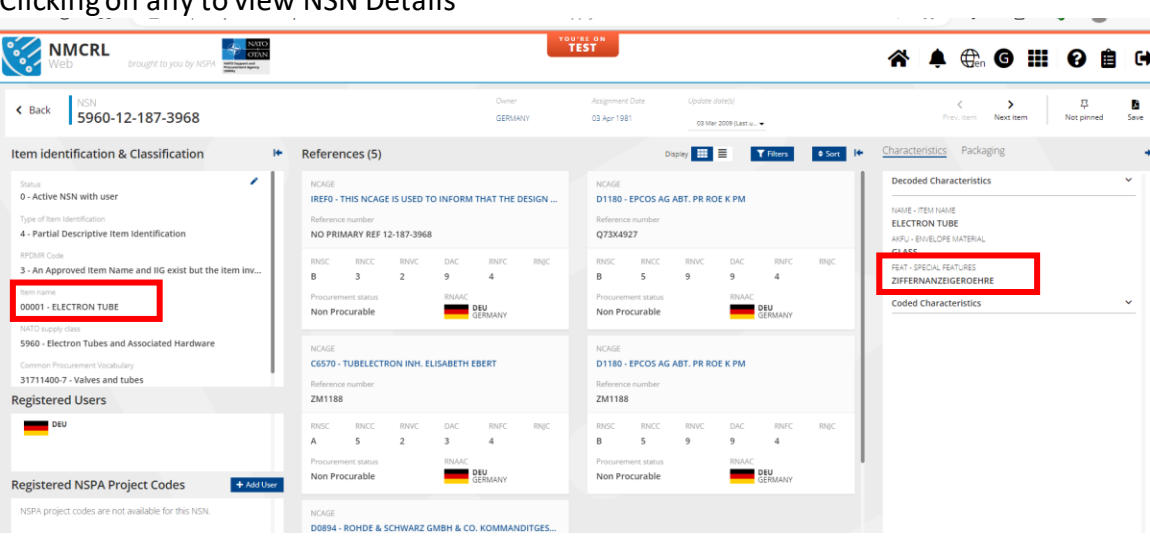

# <span id="page-13-0"></span>*4.3 Search Characteristics with mode code B*

Search for numerical value. If only minimum value is set, the system will search for that exact value, if both minimum and maximum values are set, the system will look within the specified range.

#### **Example with MRC AEBJ**

Select the characteristics AEBJ from the drop down with mode code B.

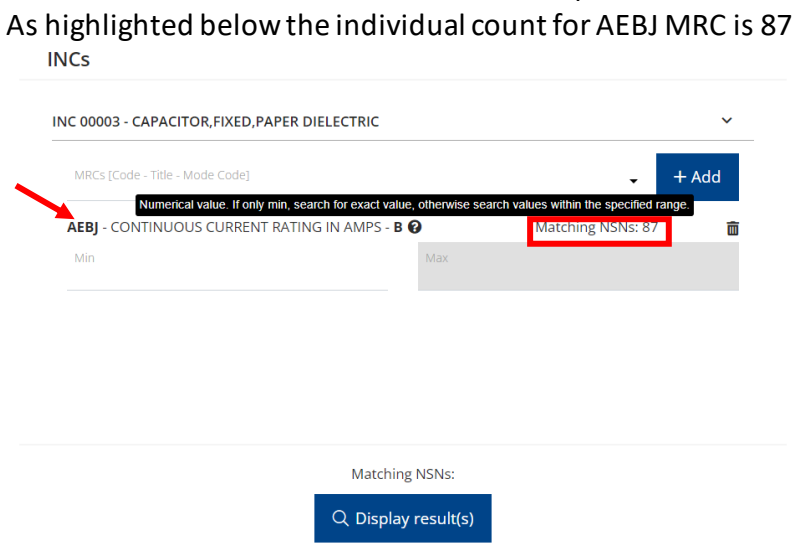

When the exact values are given at min and Max fields, the total count matching all the criteria's will be displayed at the bottom of the page(Matching NSNs:10)

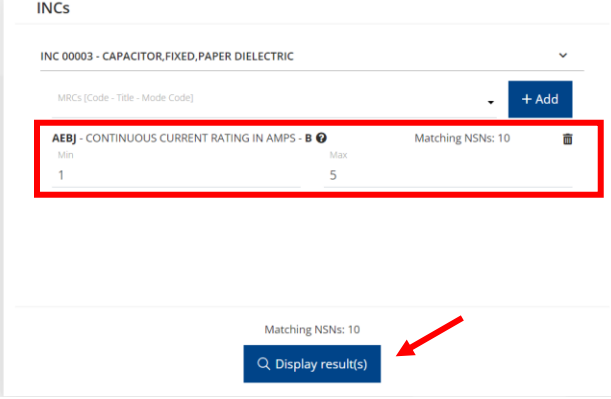

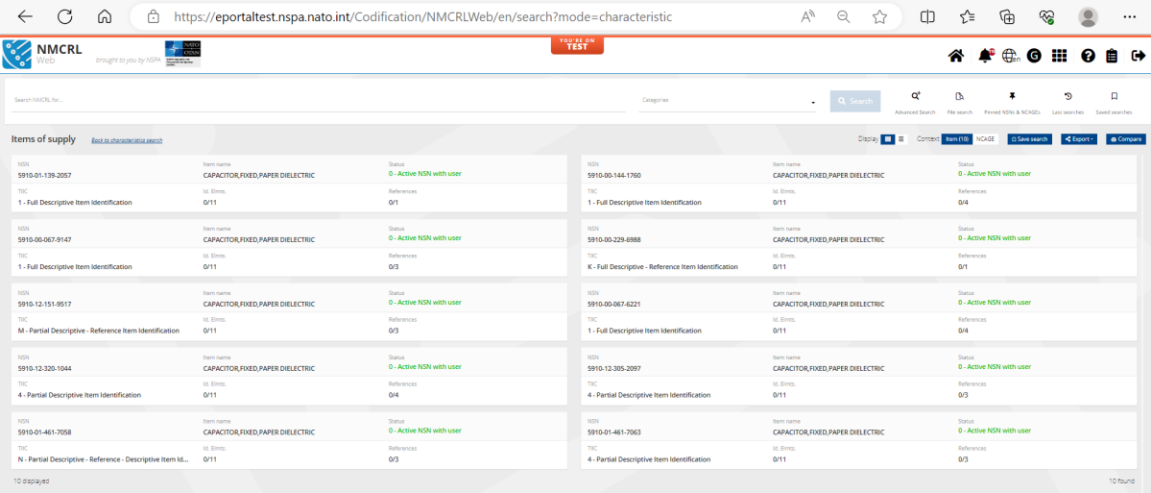

# Click on any to view the NSN Details

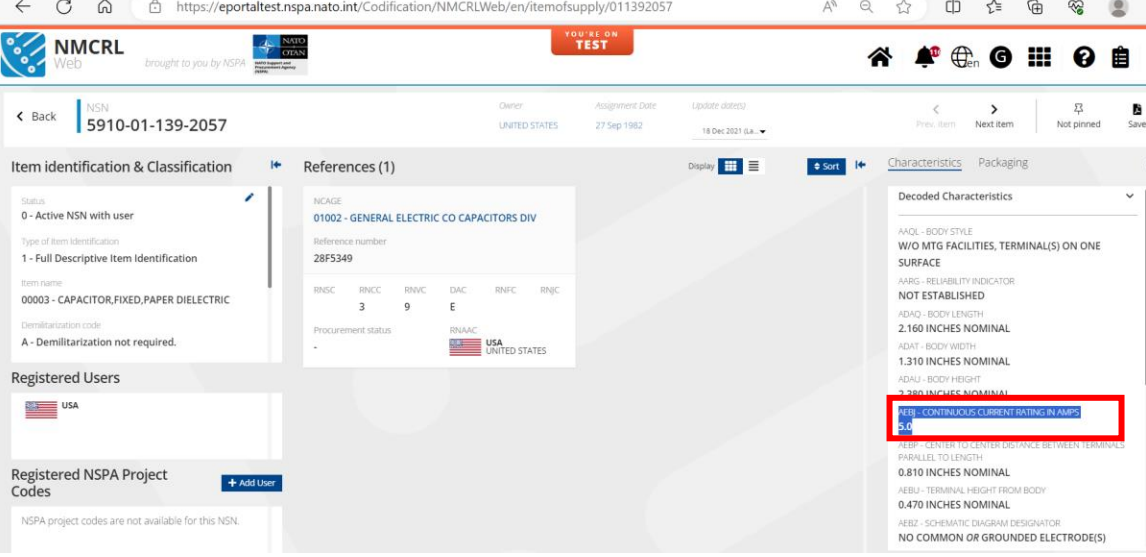

## <span id="page-15-0"></span>*4.4 Search Characteristics with mode code F*

Used to specify a range in the characteristic. If only minimum value is set, search for characteristics where the value specified is in the range. If minimum and maximum are both set, search for the exact range or ranges within the specified range

#### **Example with MRC AAPQ**

Select INC and appropriate Characteristics (AAPQ) with mode code F

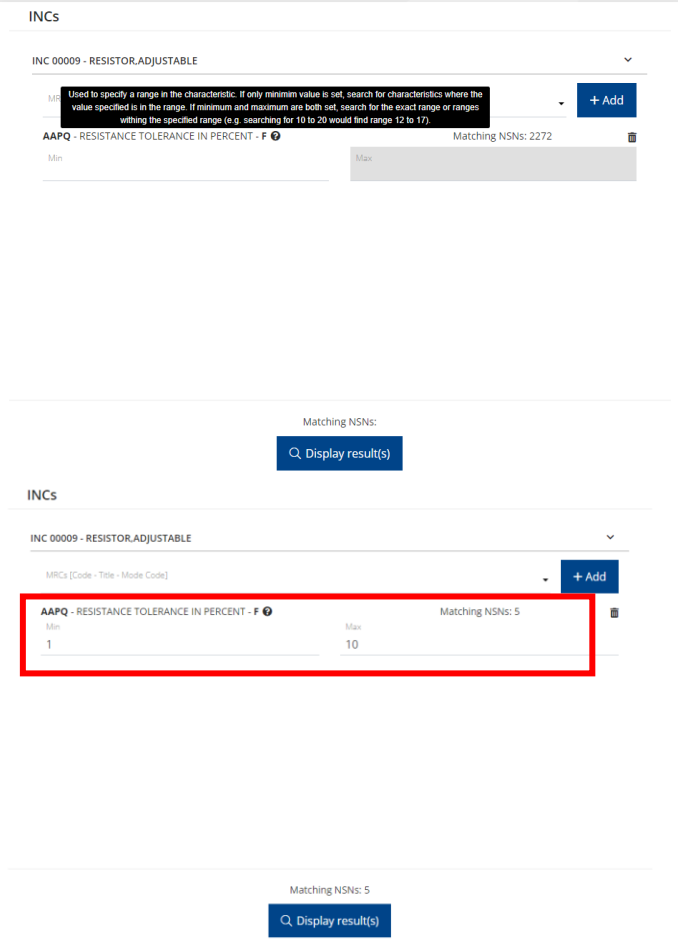

#### Results displayed are

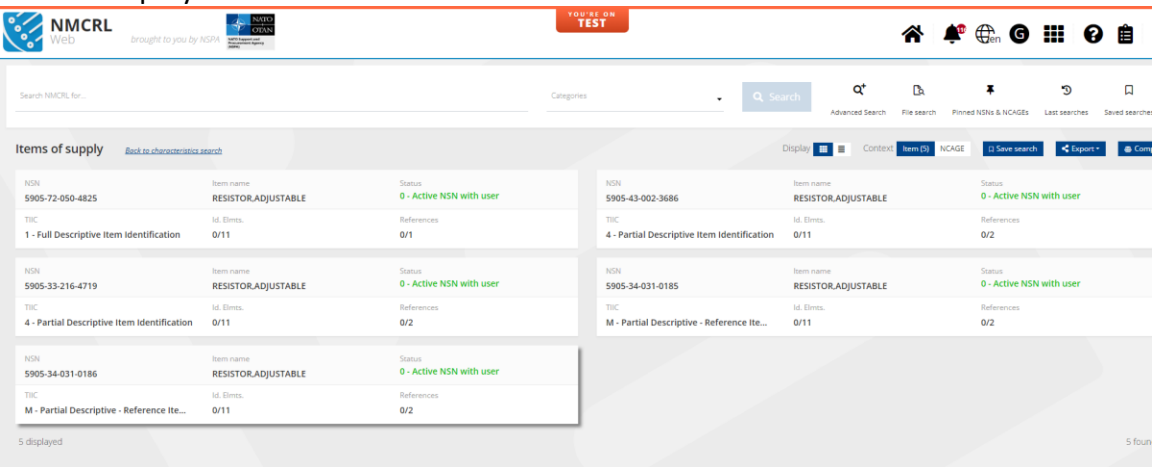

# Clicking on any to view NSN Details

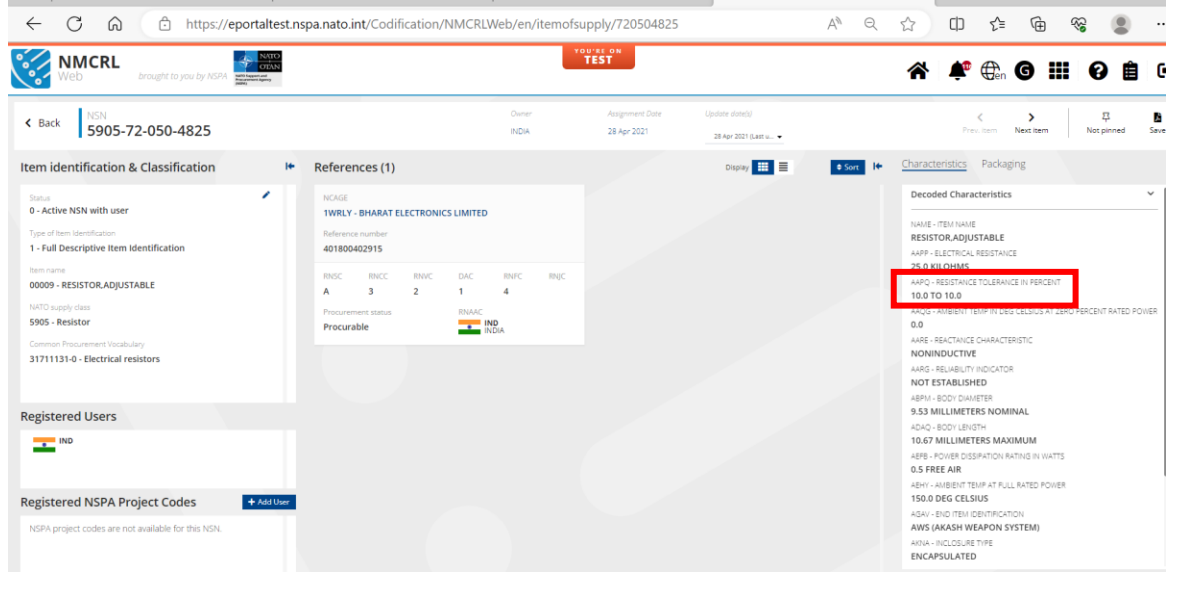

#### <span id="page-17-0"></span>*4.5 Search Characteristics with Mode Code D*

Select one or multiple reply code. Use Other Value text box, if the value is not present in the list, in that case the system will search this clear text value with mode code E. NAME is a special case where an INC (5 digits) should be set.

#### **Example with MRC AKFU**

Select the option as highlighted below Characteristics AKFU with Mode Code D and click on ADD button

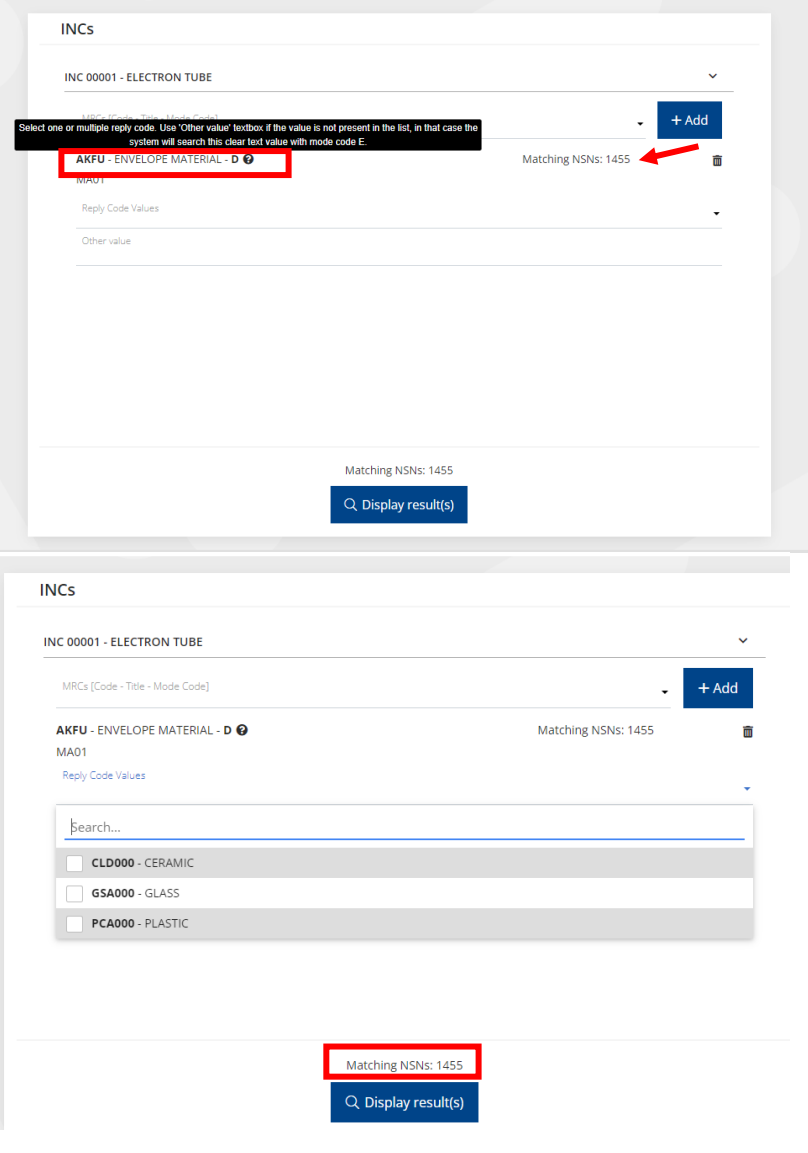

Select PLASTIC and Display results are as shown below. Count changes accordingly based on the matching criteria.

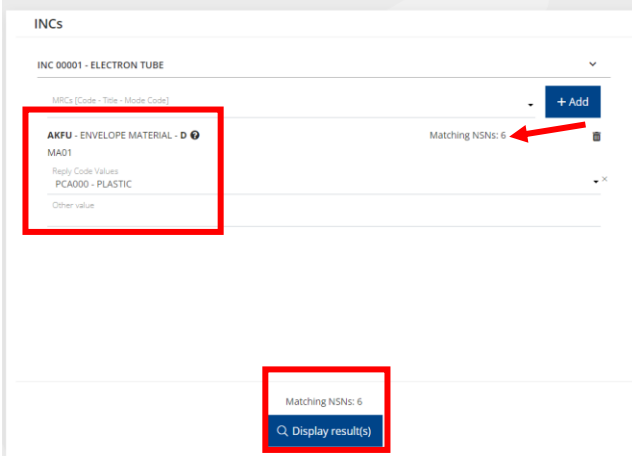

#### NSNs matching are displayed on clicking on DISPLAY RESULTS Button

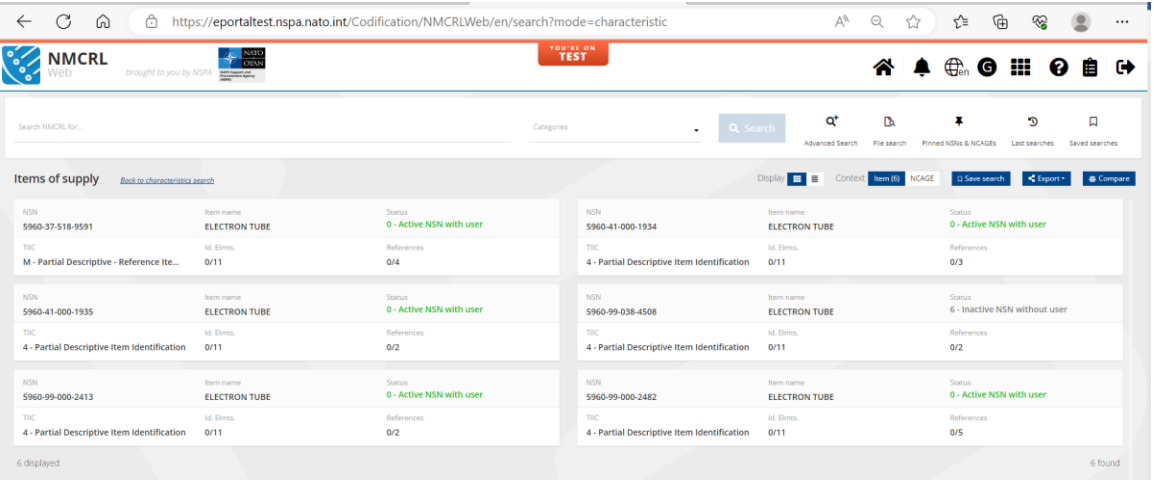

#### Clicking on any to view NSN Details

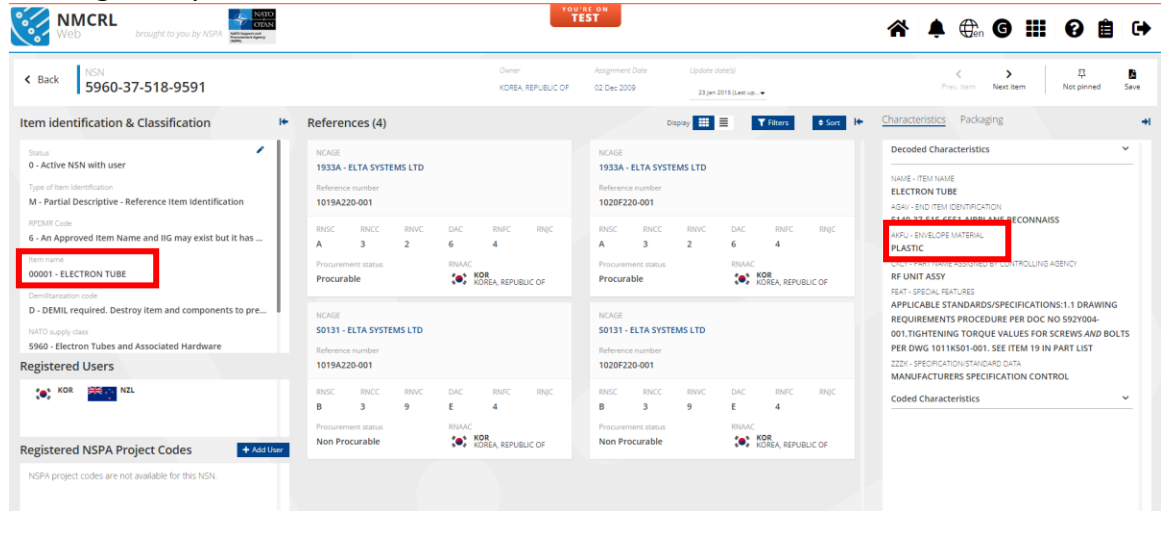

#### **Other Value Search** for AKFU

If the user does not find the appropriate value in Reply code values, he/she can search using OTHER VALUE field.

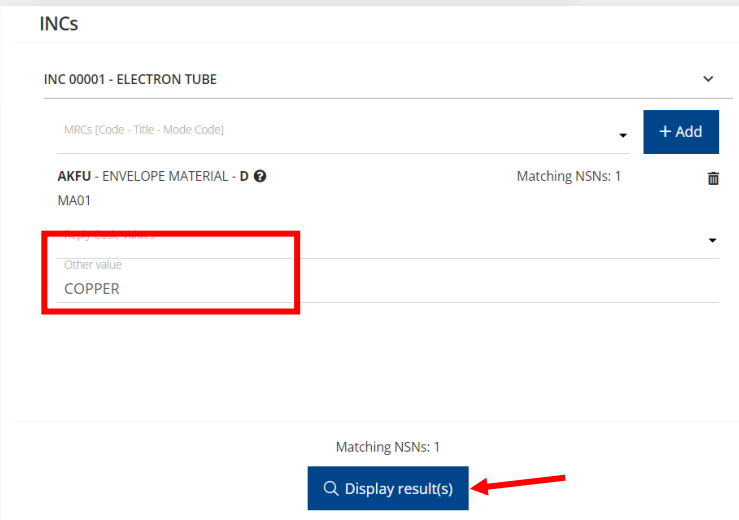

#### Clicking on any to view NSN Details

As mentioned, it takes the mode code E for other value field.

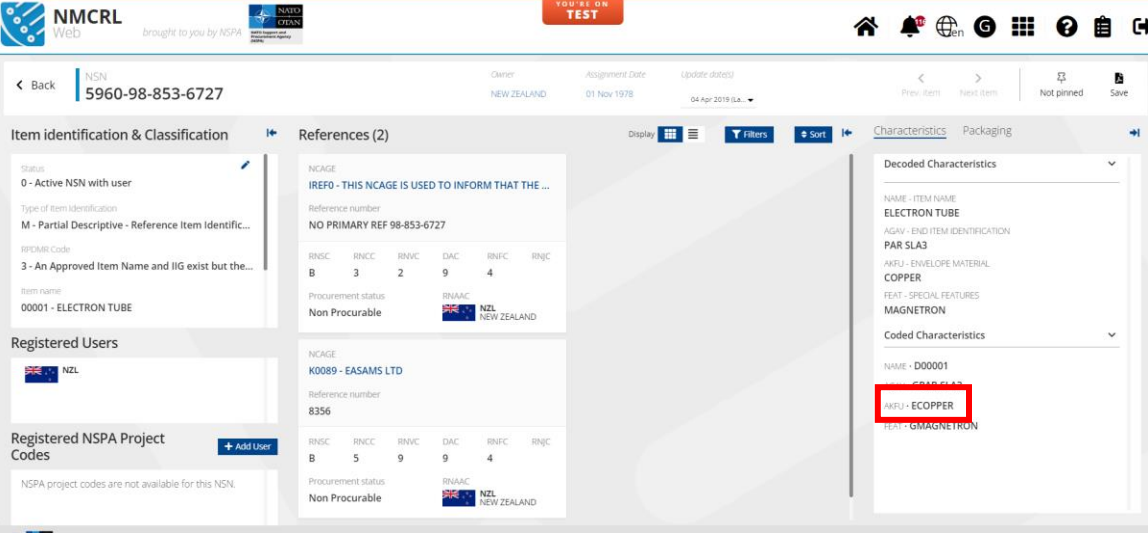

#### <span id="page-20-0"></span>*4.6 Search Characteristics with mode Code H*

Select one or more Reply code. Use Other Value text box, if the value is not present in the List. In that case, the system will search the clear text value with mode code E.

#### **Example with MRC CQSM**

Select INC and characteristic (CQSM) with mode code H

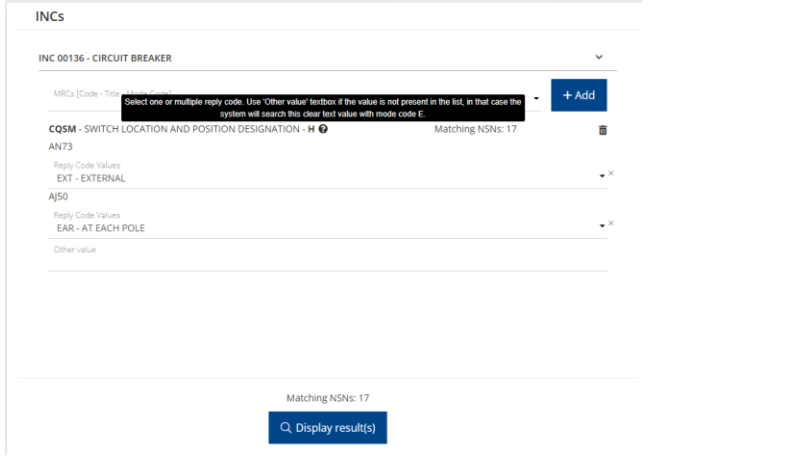

# Display Results

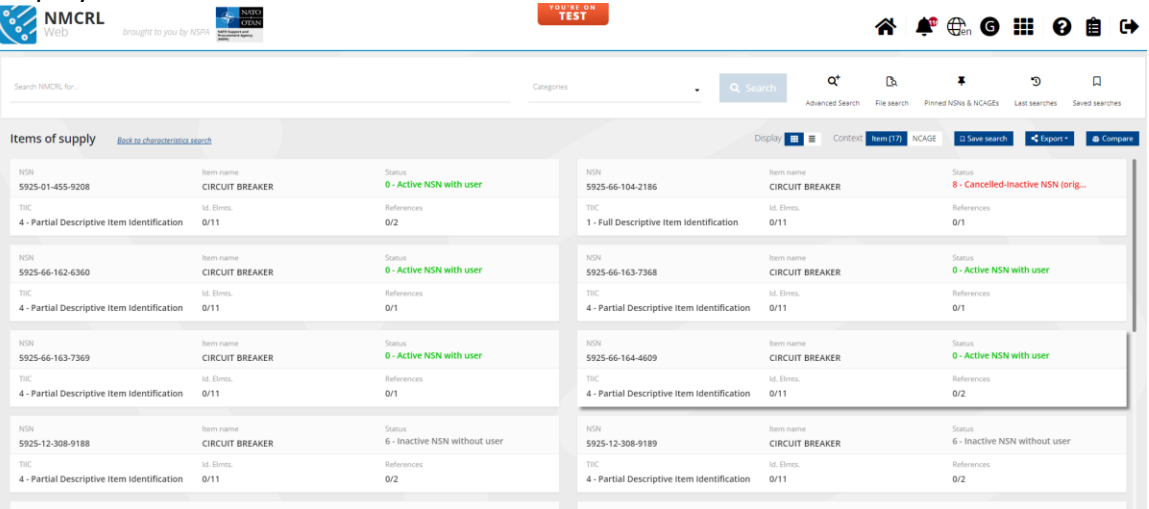

Click on any

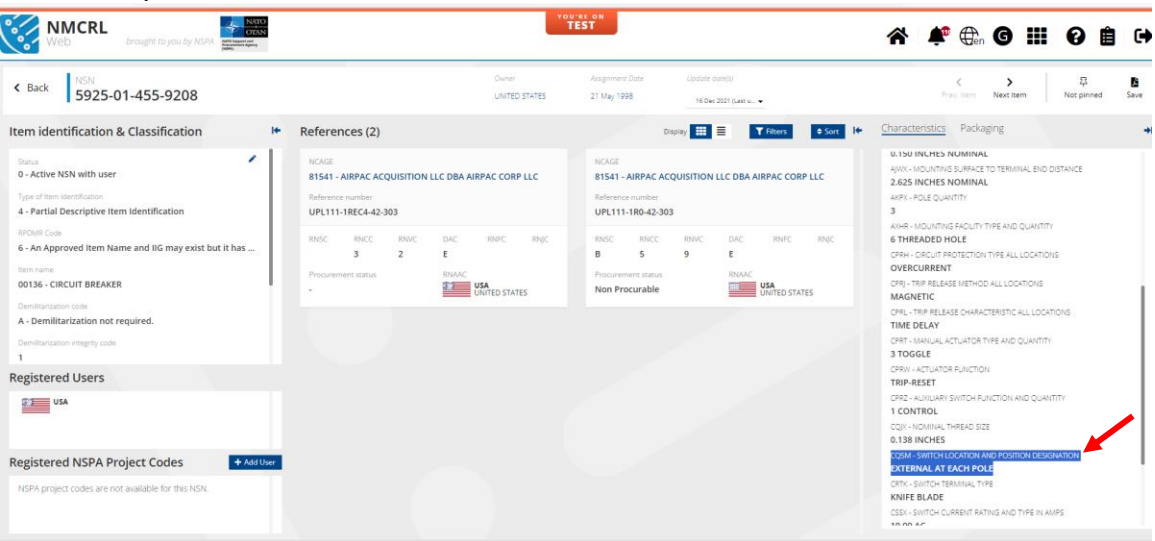

**Other Value** Search for Mode H is used when the value is not present in the reply code list

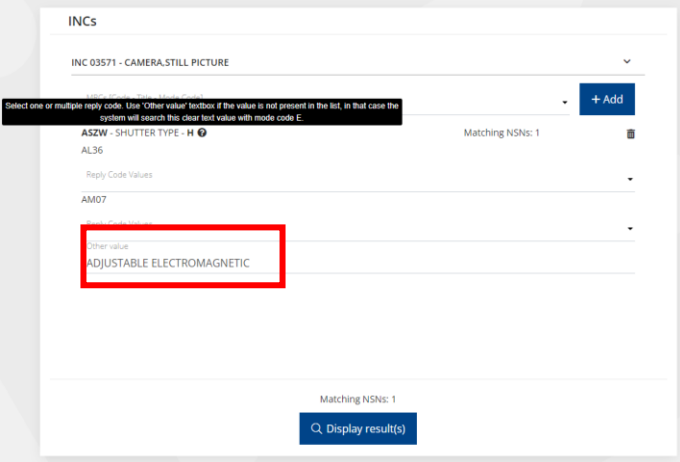

# Result displayed is

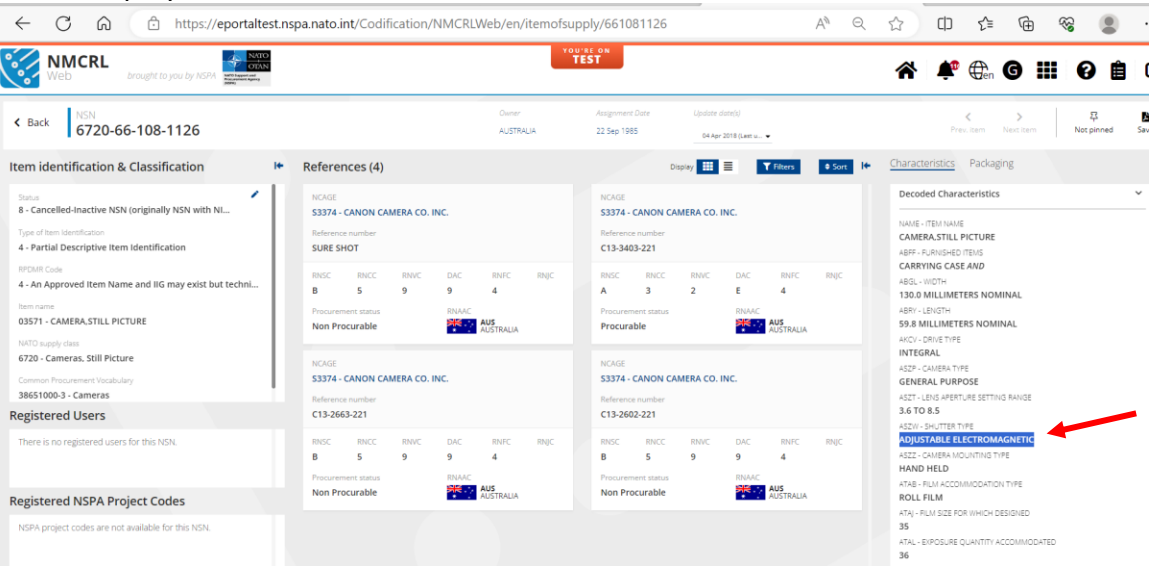

#### <span id="page-23-0"></span>*4.7 Search Characteristics with mode Code L*

Select one or more Reply code. Use Other Value text box, if the value is not present in the List. In that case, the system will search the clear text value with mode code E. Mode Code L is used specifically for drawings.

#### **Example with MRC AAQL**

Select the INC and characteristic AAQL with mode code L

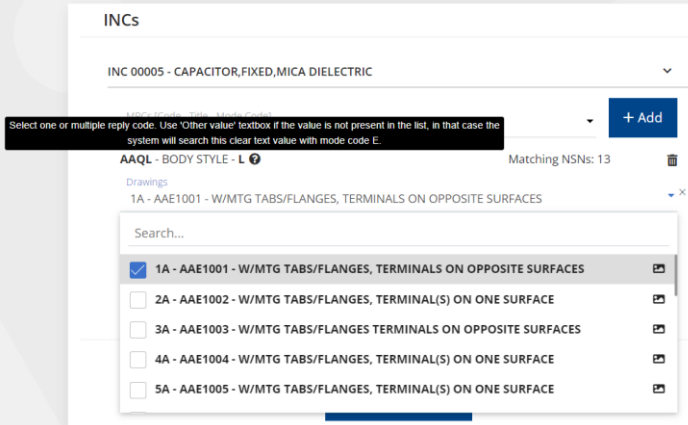

# Select appropriate value from drop down

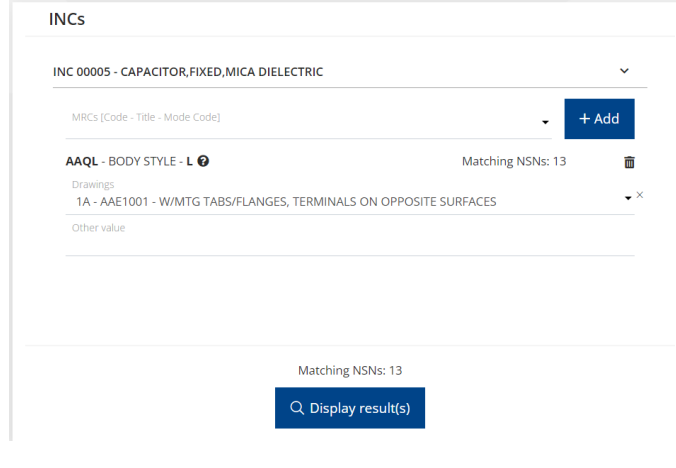

# Results displayed are

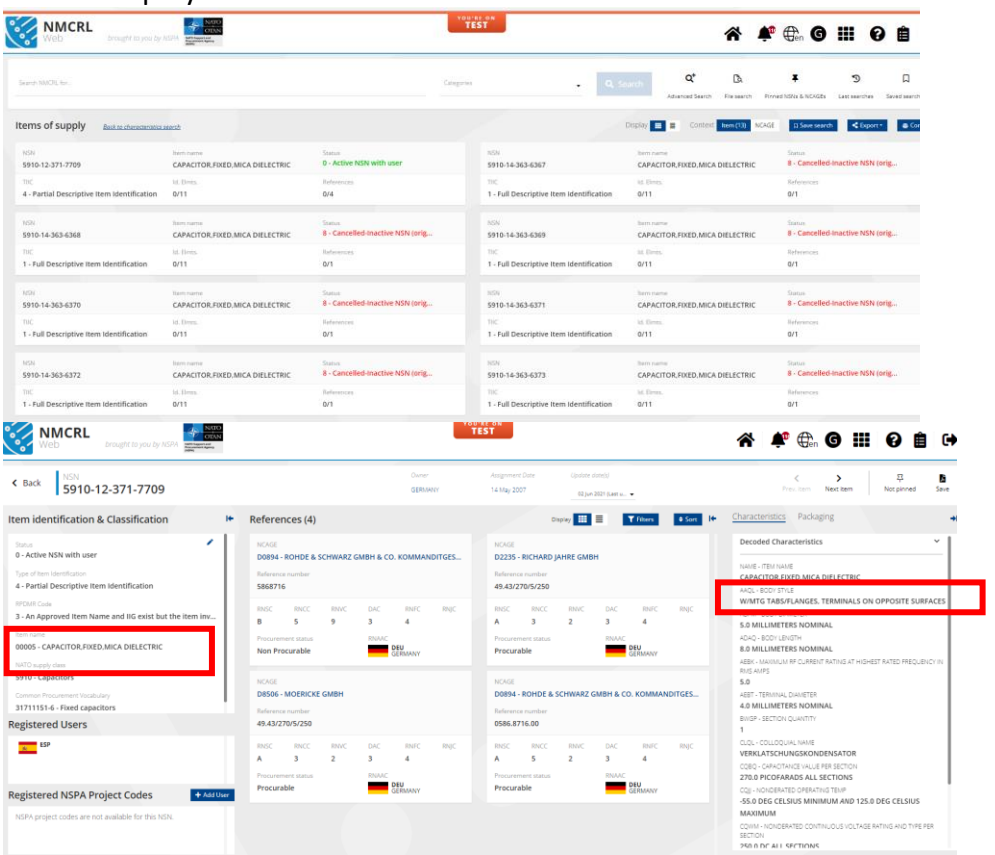

# **Other Values** Search for mode L

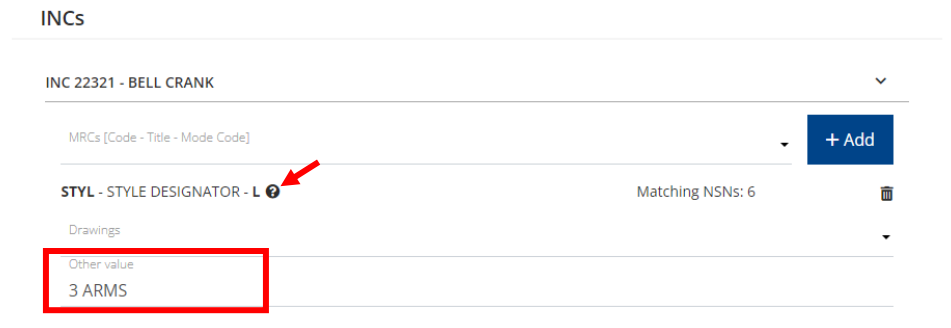

#### Result displayed is

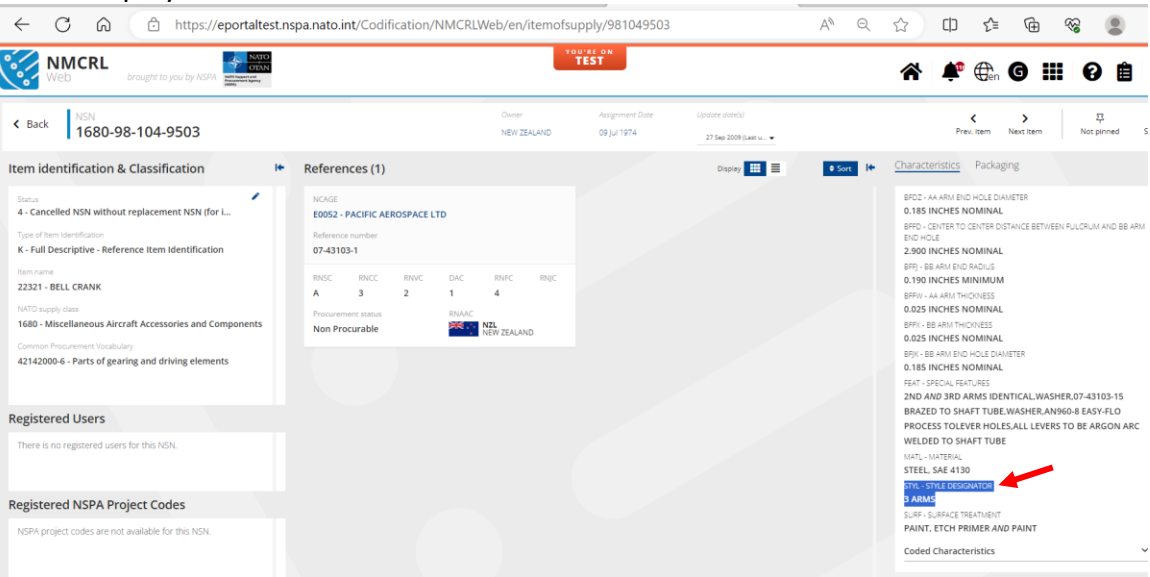

#### <span id="page-26-0"></span>*4.8 Search Characteristics with mode Code J*

Usually a combination of reply code and numeric value. But it can be clear text also in some cases, in that case the Other Value field should be used.

Conversion is applied only for reply code table AA05 and the following units: INCHES, MILES, CENTIMETERS, DEGREES, MICROMETERS, FEET, KILOGRAMS, POUNDS, KILOMETERS, MILLIMETERS, METERS, POINTS, RADIANS, YARDS.

#### **Example with MRC ADAQ**

Select the INC and select the characteristics (ADAQ) from the drop down

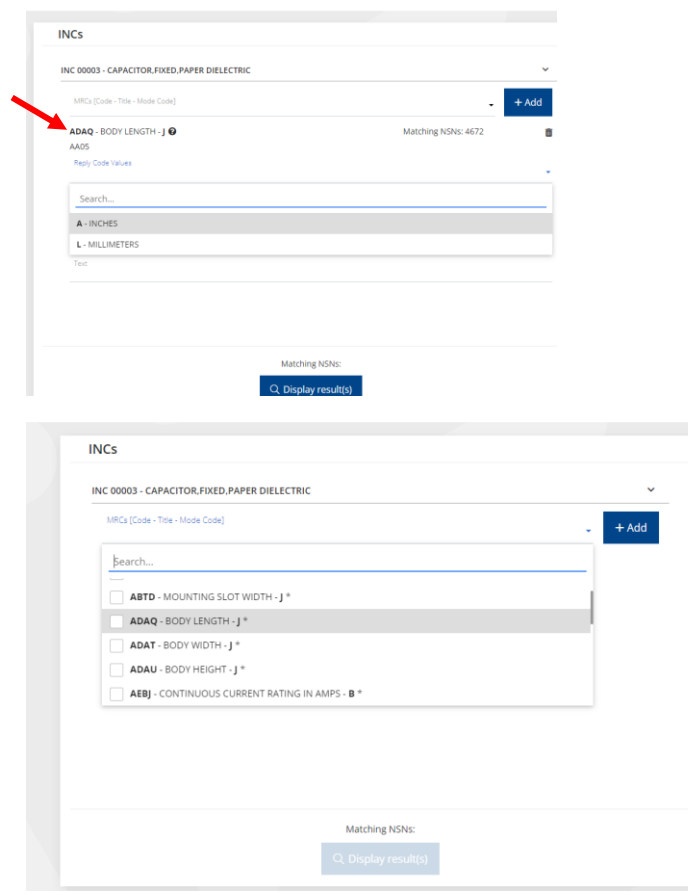

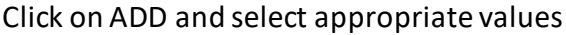

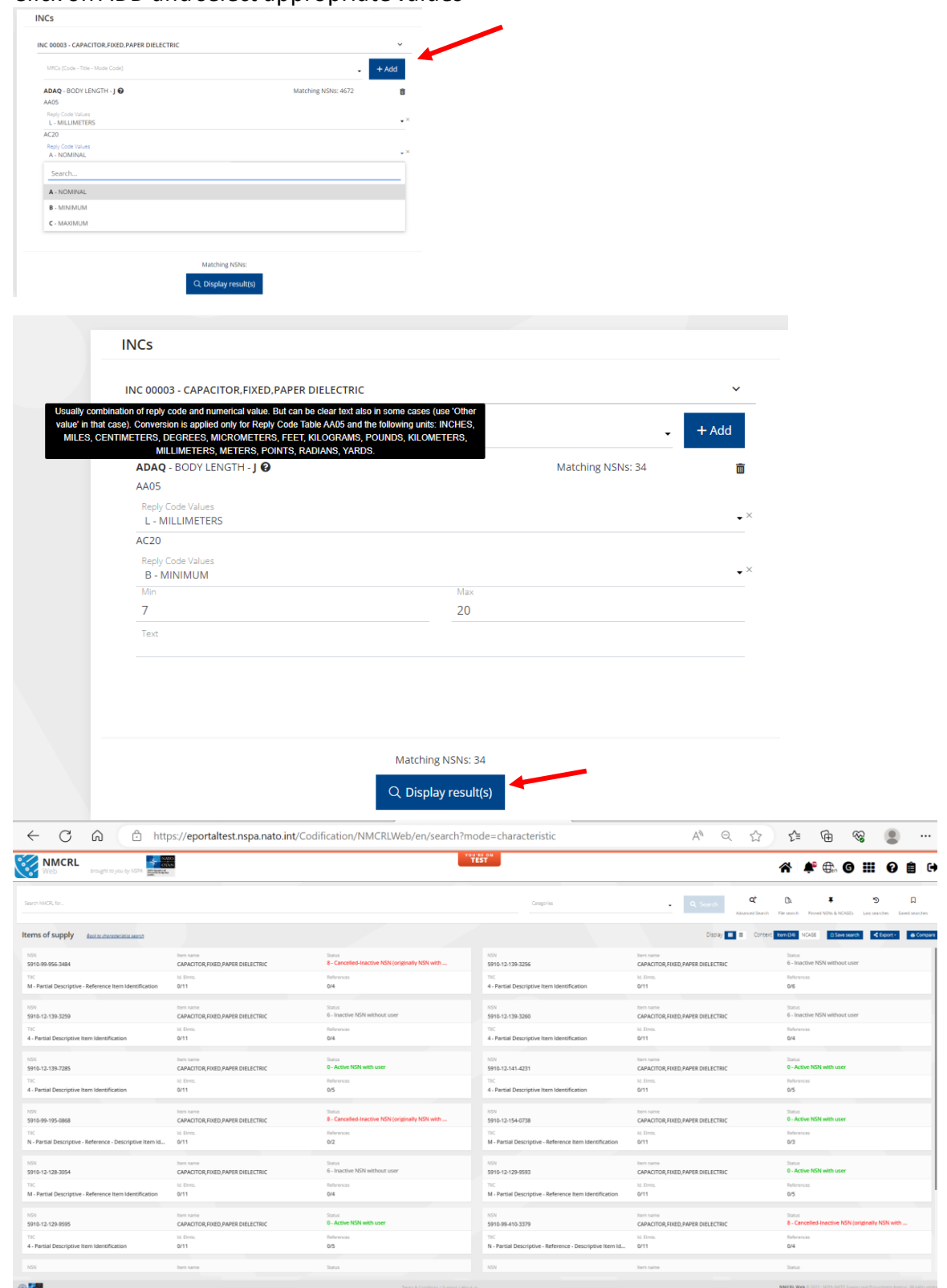

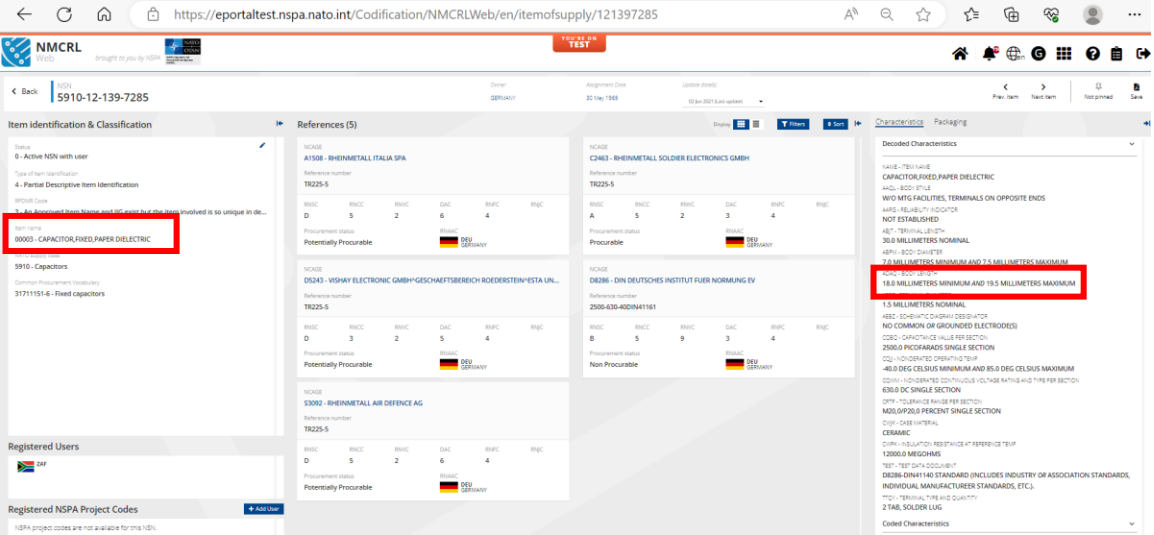

## Mode Code J with TEXT field Search

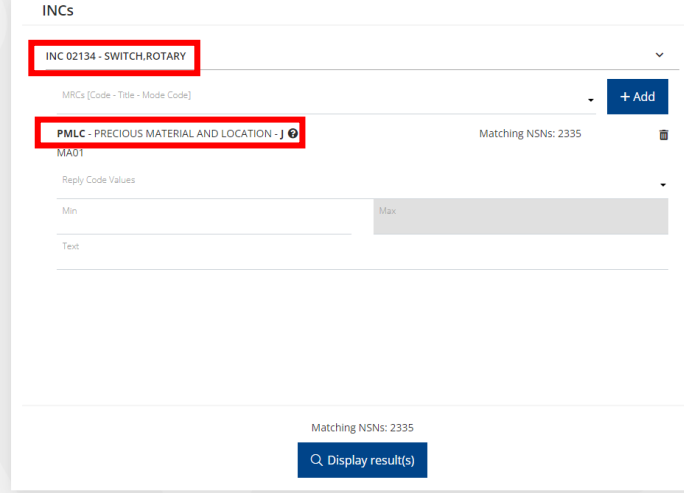

# Select the REPLY CODE VALUE from the drop down

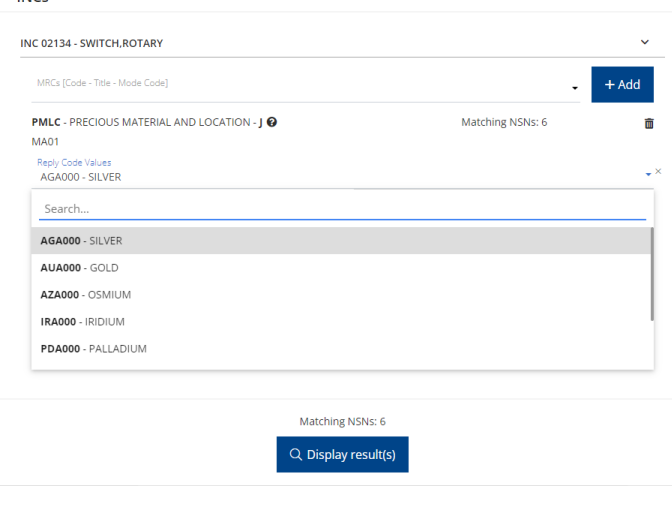

#### Enter a valid TEXT

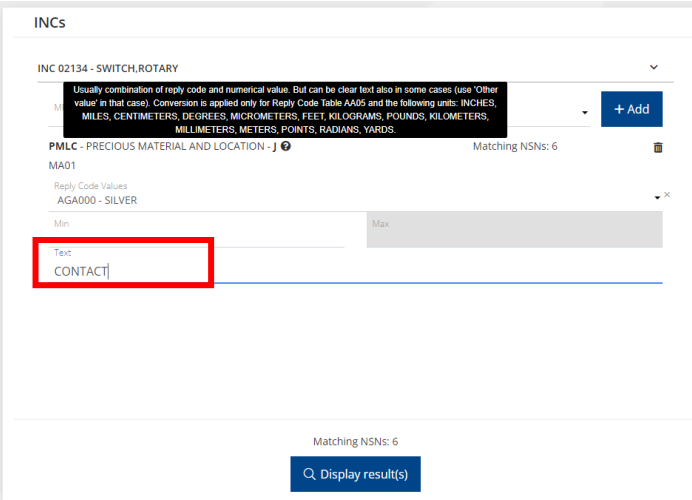

#### Results displayed are

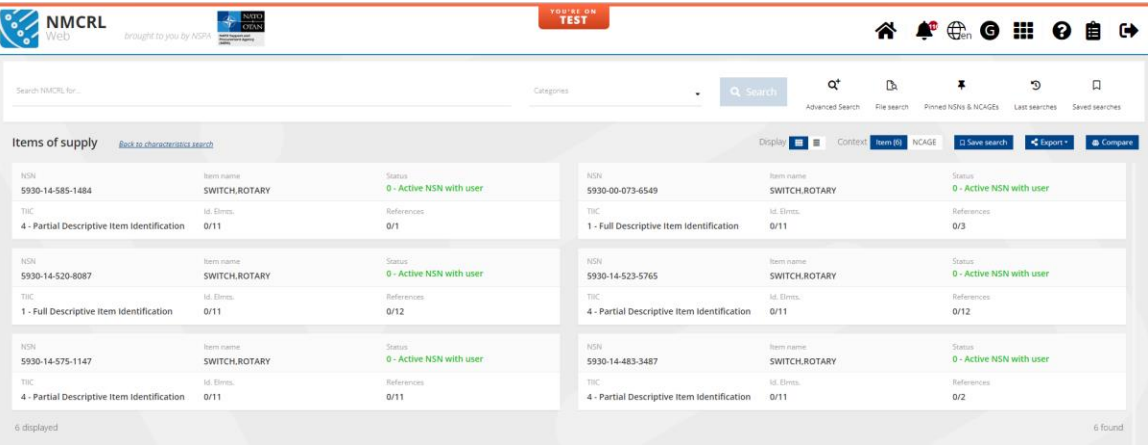

#### Click on any to view the NSN Details

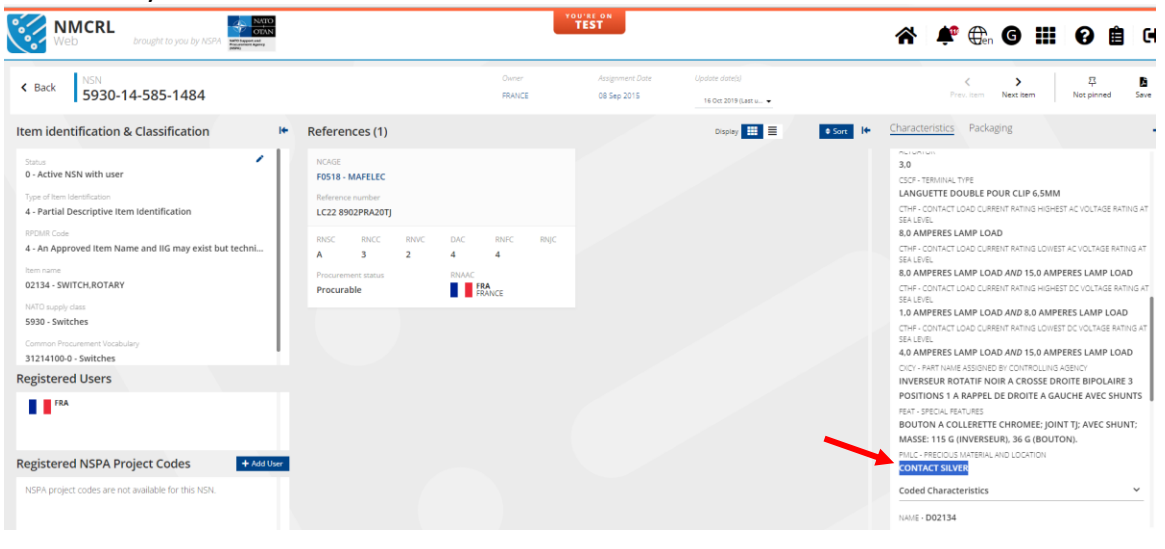

#### <span id="page-30-0"></span>*4.9 Characteristics Combinations*

Search of NSNs can also be done selecting multiple MRCs as shown below.

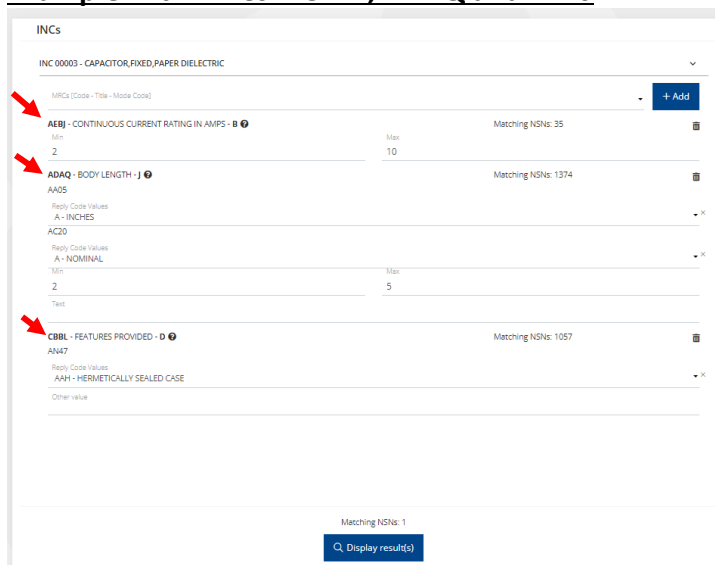

#### **Example with MRCs – CBBL, ADAQ and AEBJ**

# NSN satisfying all the search condition is

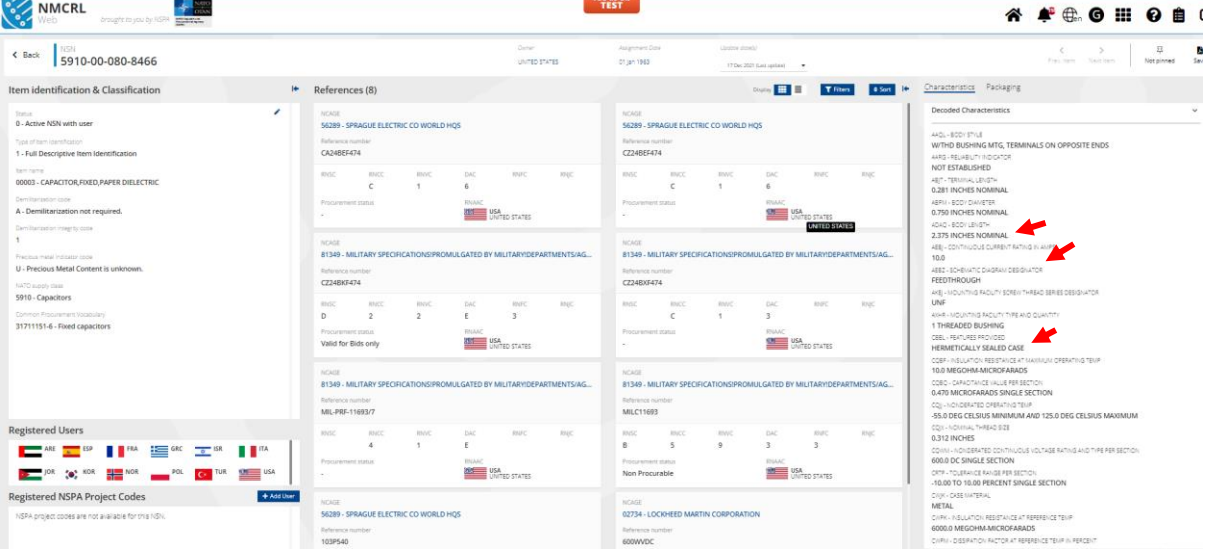

#### <span id="page-31-0"></span>*4.10 Search Non-Approved Item Name*

Tick the check box "Include Non approved item name for search". On selecting it, item number 77777 is displayed at the bottom.

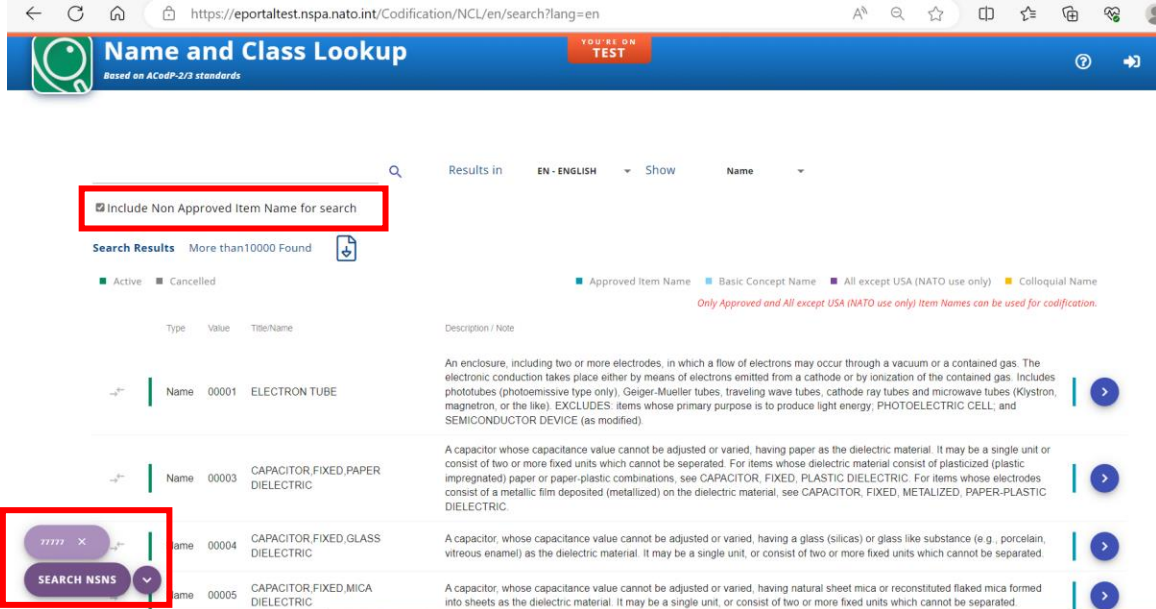

For **MRC INC 77777** (Non Approved Item Name), there is no dropdown for MRCs field as for other INCs, but the field is an autocomplete, starting to show values when you type 3 characters

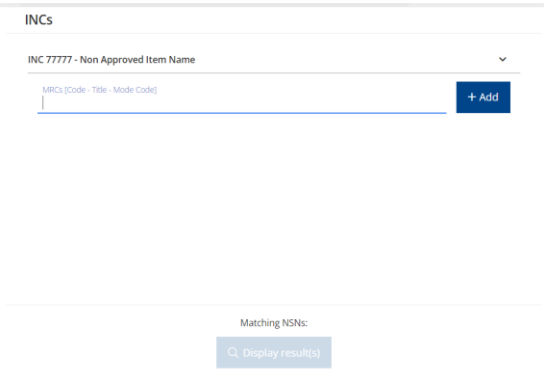

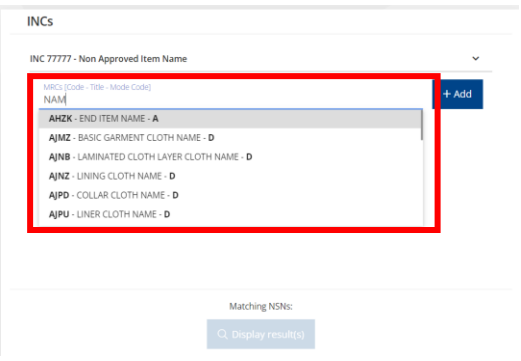

# Select appropriate characteristics for search and enter valid data

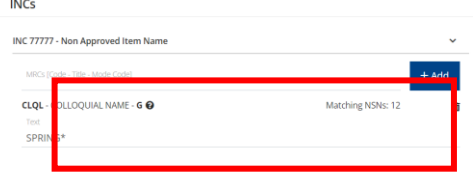

Matching NSNs: 12

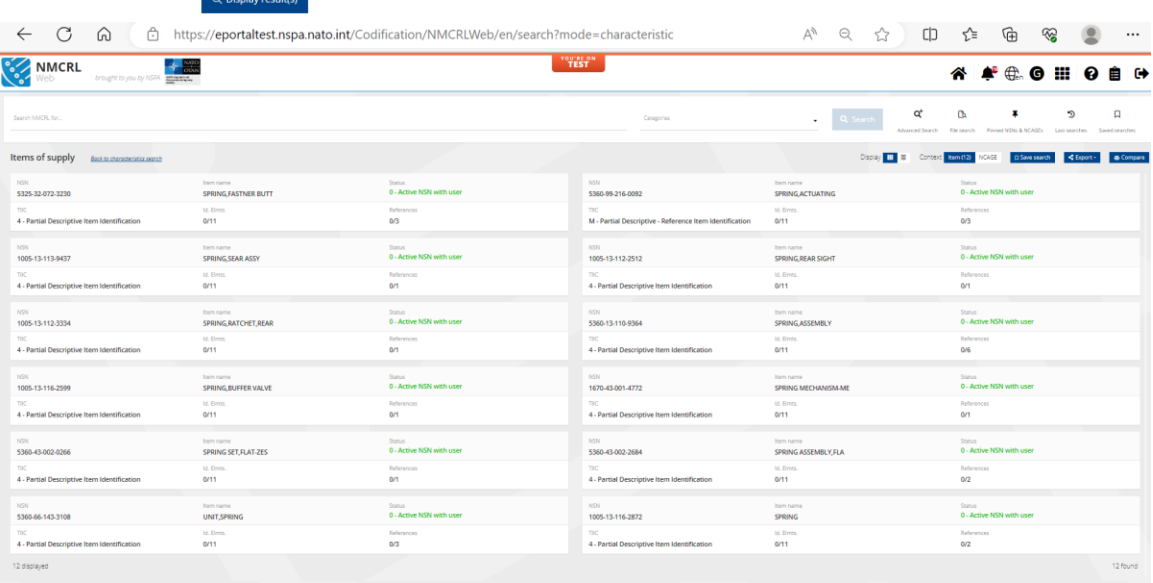

# Clicking on any to view NSN Details

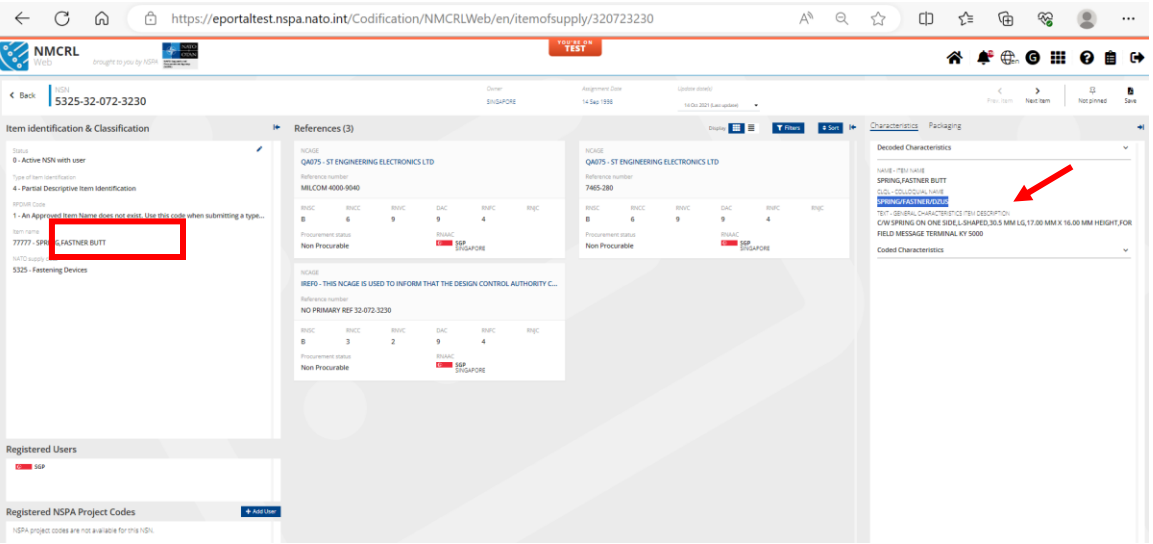

#### <span id="page-34-0"></span>**5. Multiple SEARCH NSNs**

For performing search on multiple INCs, click on the  $\sim$  icons placed in front of the INCs (Up to 4 items can be selected simultaneously).

#### $\leftarrow$ C C C https://eportaltest.nspa.nato.int/Codification/NCL/en/search?lang=en  $A^{\wedge} \quad \text{Q} \quad \xrightarrow{\wedge} \quad \text{CD} \quad \xleftarrow{\bullet} \quad \text{G} \quad \text{Q} \quad \text{I}$ **Name and Class Lookup TEST**  $\odot$ Based on ACodP-2/3 standards  $\mathsf Q$ Results in EN-ENGLISH - Show **Name** □Include Non Approved Item Name for search **Search Results** More than 10000 Found  $\begin{bmatrix} 0 \\ \frac{1}{2} \end{bmatrix}$  $\blacksquare$  Active  $\blacksquare$  Cancelled Approved Item Name Basic Concept Name All except USA (NATO use only) DColloquial Name Only Approved and All except USA (NATO use only) Item Names can be used for codification. Type Value Title/Name Description / Note An enclosure, including two or more electrodes, in which a flow of electrons may occur through a vacuum or a contained gas. The electronic conduction takes place<br>ether by means of electrons emitted from a cathode or by lon  $\overline{\bullet}$  $\rightarrow$ <sup>(-1)</sup> Name 00001 ELECTRON TUBE A capacitor whose capacitance value cannot be adjusted or varied, having paper as the dielectric material. It may be a single unit or consist of two or more fixed<br>which cannot be seperated. For items whose electrodes consi Name 00003 CAPACITOR, FIXED, PAPER 10 Vame 00004 CAPACITOR,FIXED,GLASS A capacitor, whose capacitance value cannot be adjusted or varied, having a glass (silicas) or glass like substance (e.g., porcelain, vitreous enamel) as the dielectrice and the content of the action of material. It may be Name 00005 CAPACITOR,FIXED,MICA A capacitor, whose capacitance value cannot be adjusted or varied, having natural sheet mica or reconstituted flaked mica formed into sheets as the dielectric<br>material. It may be a single unit, or consist of two or more fi IО A capacitor whose capacitance value cannot be adjusted or varied, having a plastic, plastic film, plasticized (plastic impregnated) paper, or any combination of plastic<br>and paper or plastic and apper films as the dielectri CAPACITOR, FIXED, PLASTIC SEARCH NSNS

#### Select the INCs and click on SEARCH NSNS

#### On Clicking Search NSNs

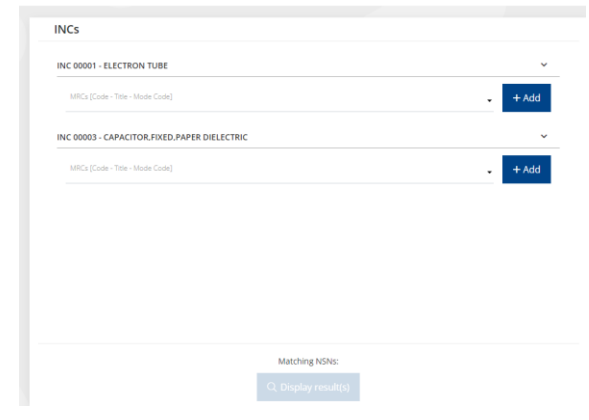

# Select appropriate Characteristics and values for each

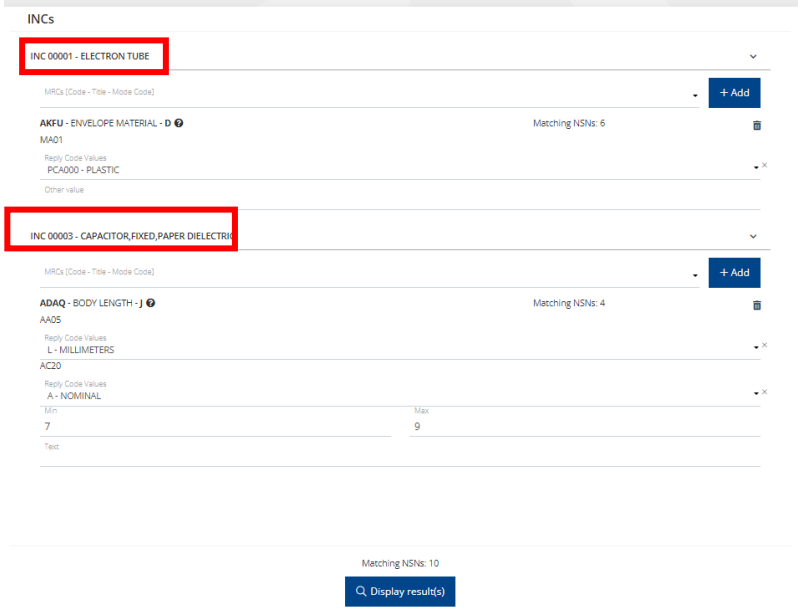

# All the NSNs matching the above criteria gets displayed (for both INCs)

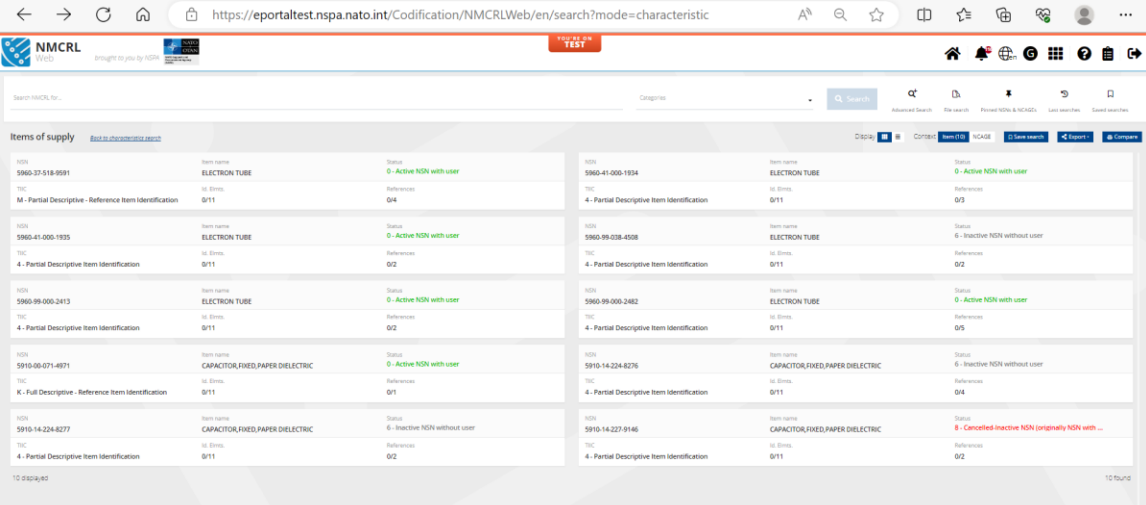